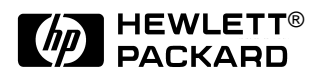

# HP OmniBook 3000

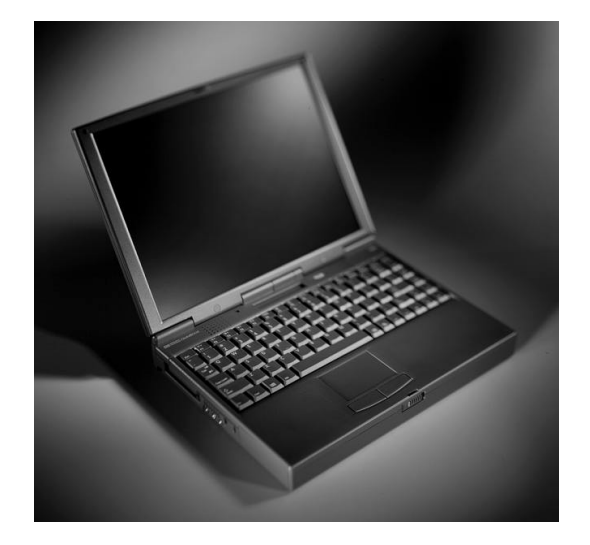

Service Manual

**For other Service and User Manuals, go to www.ManualDepot.com**

# **Notice**

In a continuing effort to improve the quality of our products, technical and environmental information in this document is subject to change without notice.

This manual and any examples contained herein are provided "as is" and are subject to change without notice. Hewlett-Packard Company makes no warranty of any kind with regard to this manual, including, but not limited to, the implied warranties of merchantability and fitness for a particular purpose. Hewlett-Packard Co. shall not be liable for any errors or for incidental or consequential damages in connection with the furnishing, performance, or use of this manual or the examples herein.

Consumer transactions in Australia and the United Kingdom: The above disclaimers and limitations shall not apply to Consumer transactions in Australia and the United Kingdom and shall not affect the statutory rights of Consumers.

© Copyright Hewlett-Packard Company 1997. All rights reserved. Reproduction, adaptation, or translation of this manual is prohibited without prior written permission of Hewlett-Packard Company, except as allowed under the copyright laws.

The programs that control this product are copyrighted and all rights are reserved. Reproduction, adaptation, or translation of those programs without prior written permission of Hewlett-Packard Co. is also prohibited.

Portions of the programs that control this product may also be copyrighted by Microsoft Corporation, SystemSoft Corp., Crystal Semiconductor Corporation, Phoenix Technologies, Ltd., and NeoMagic, Inc. See the individual programs for additional copyright notices.

Microsoft, MS, MS-DOS, and Windows are registered trademarks of Microsoft Corporation. Pentium and the Intel Inside logo are U.S. registered trademarks and MMX is a U.S. trademark of Intel Corporation.

All certifications may not be completed at product introduction. Check with your HP reseller for certification status.

This equipment is subject to FCC rules. It will comply with the appropriate FCC rules before final delivery to the buyer.

Hewlett-Packard Company Mobile Computing Division 19310 Pruneridge Ave. Cupertino, CA 95014, U.S.A.

# **Edition History**

Edition 1........................ October 1997

# **Contents**

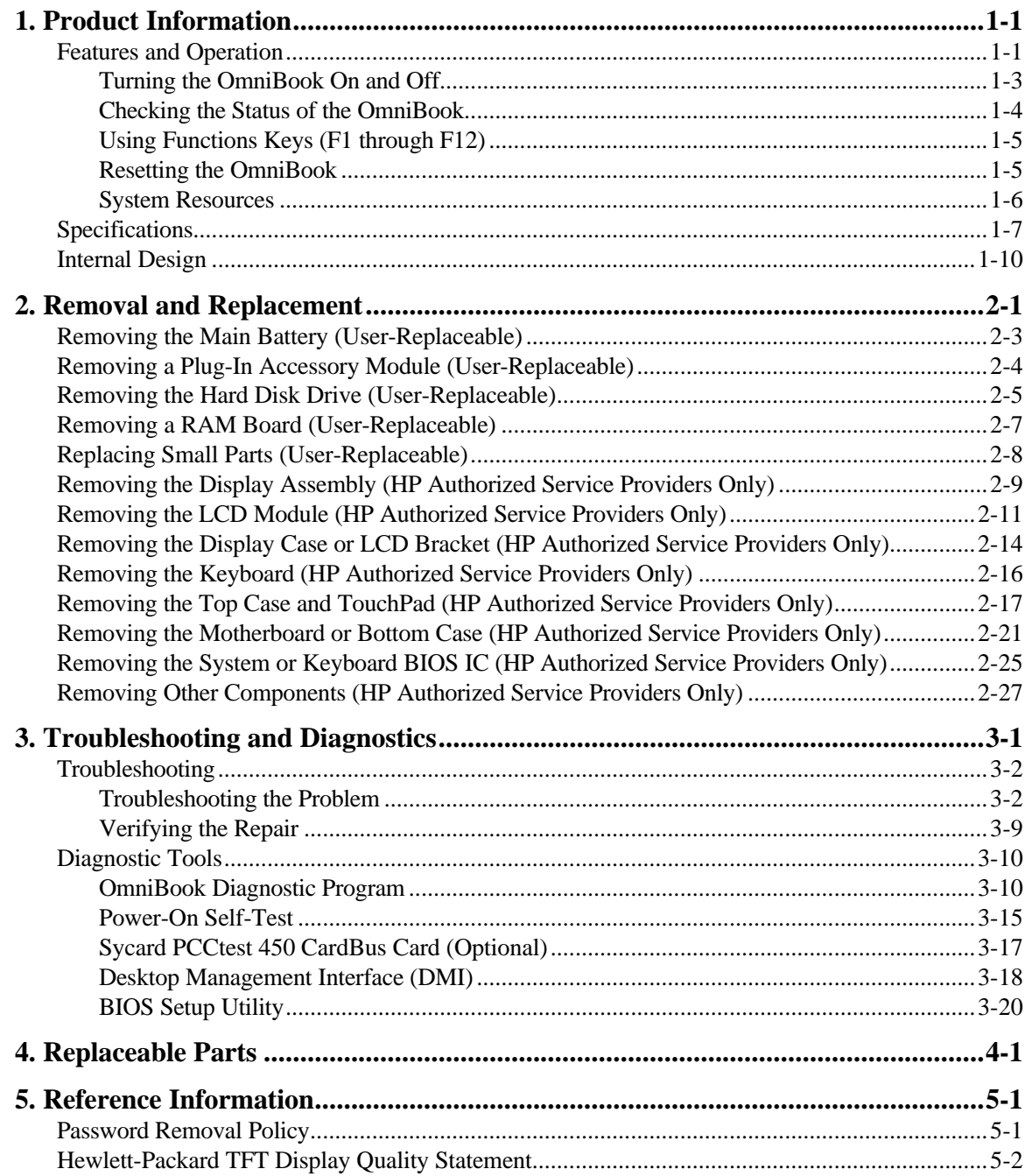

# **Figures**

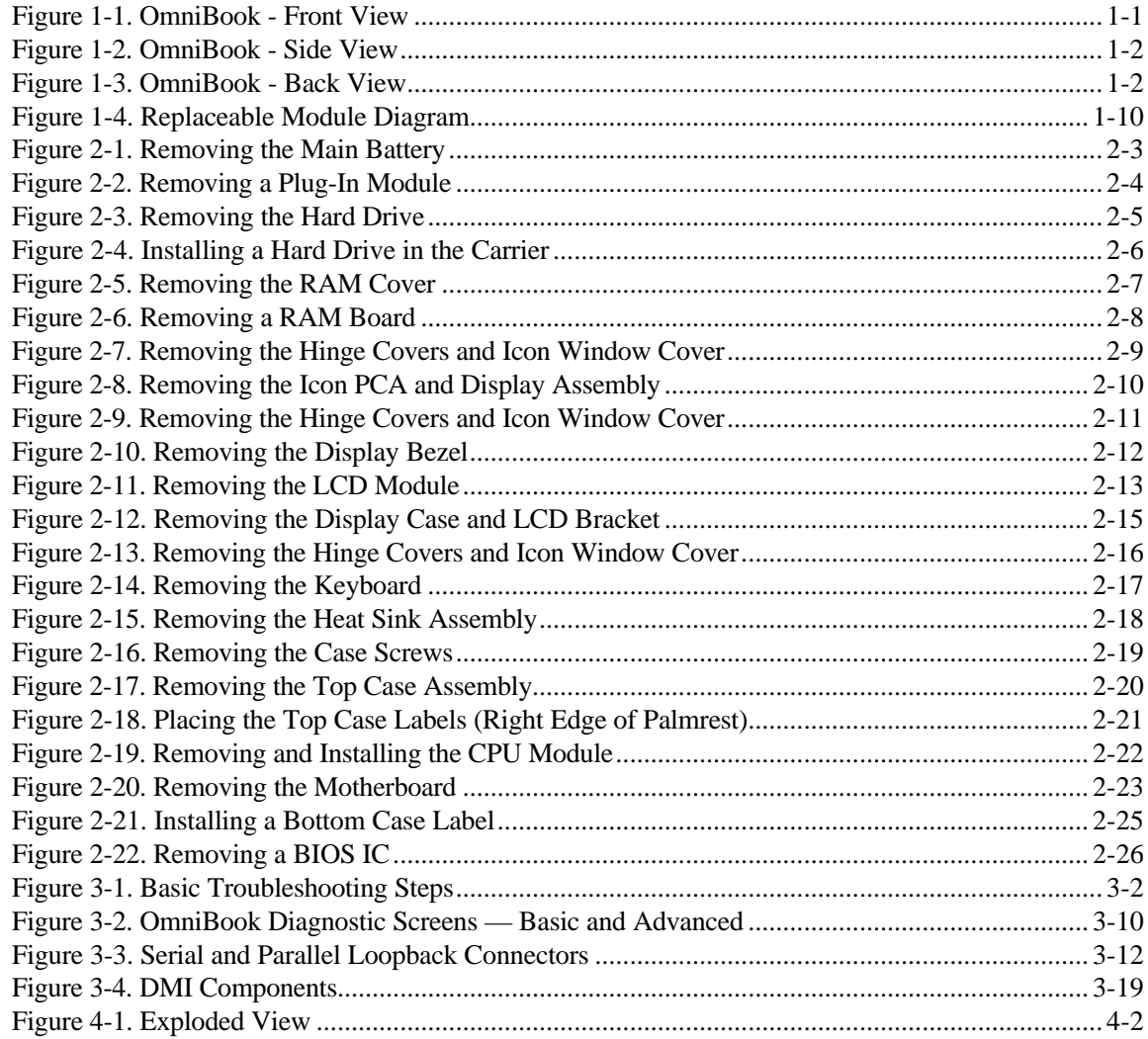

# **Tables**

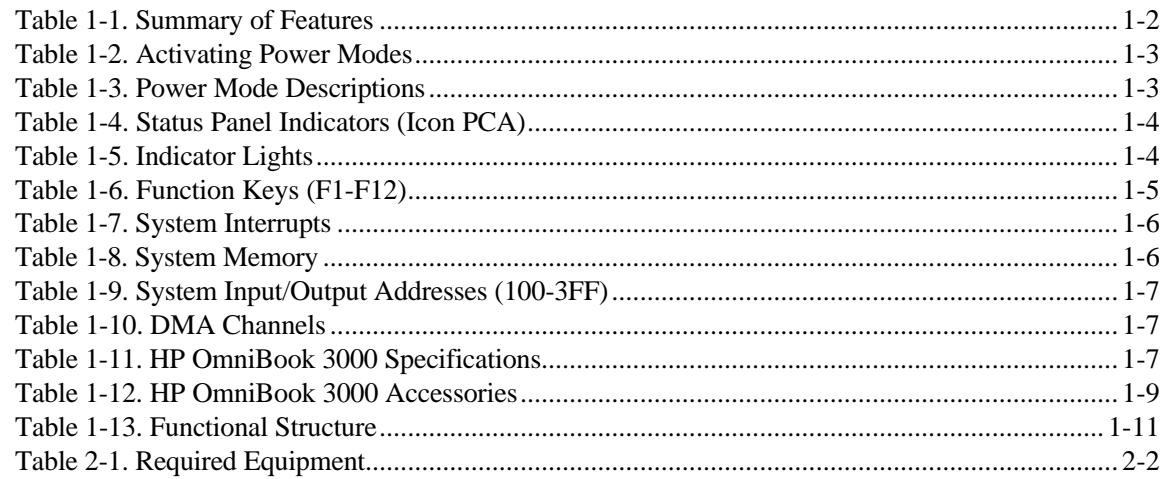

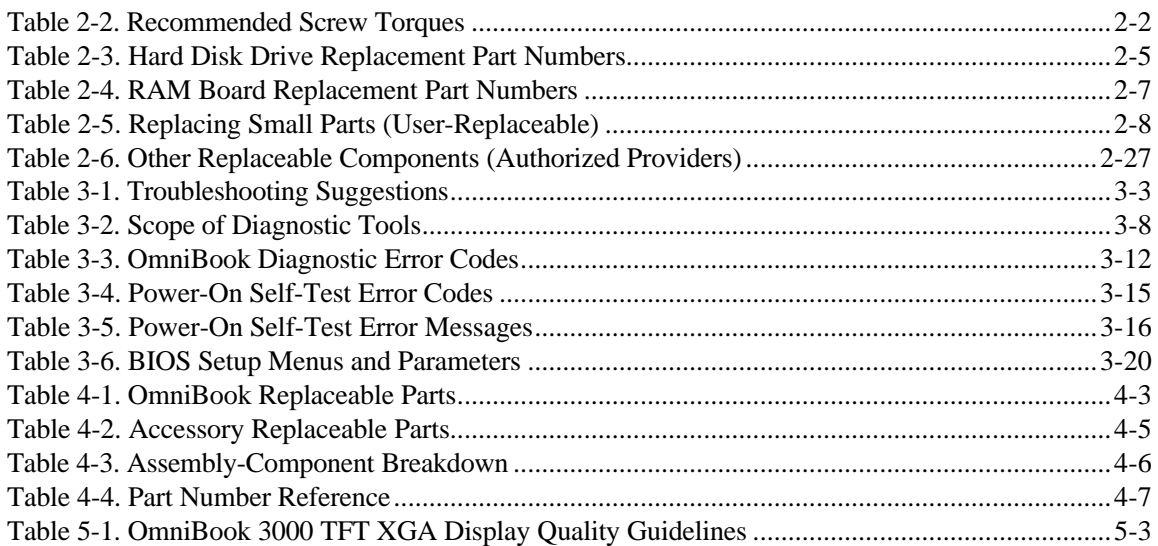

# **Introduction**

This service manual provides reference information for the HP OmniBook 3000. It is intended to be used by HP-authorized service personnel in the installation, servicing, and repair of these products.

The manual is designed as a self-paced guide. It is intended to train you to install, configure, and repair OmniBook computers. You can follow this manual without having equipment available.

The following table lists additional places where you can get supplementary information about OmniBook products.

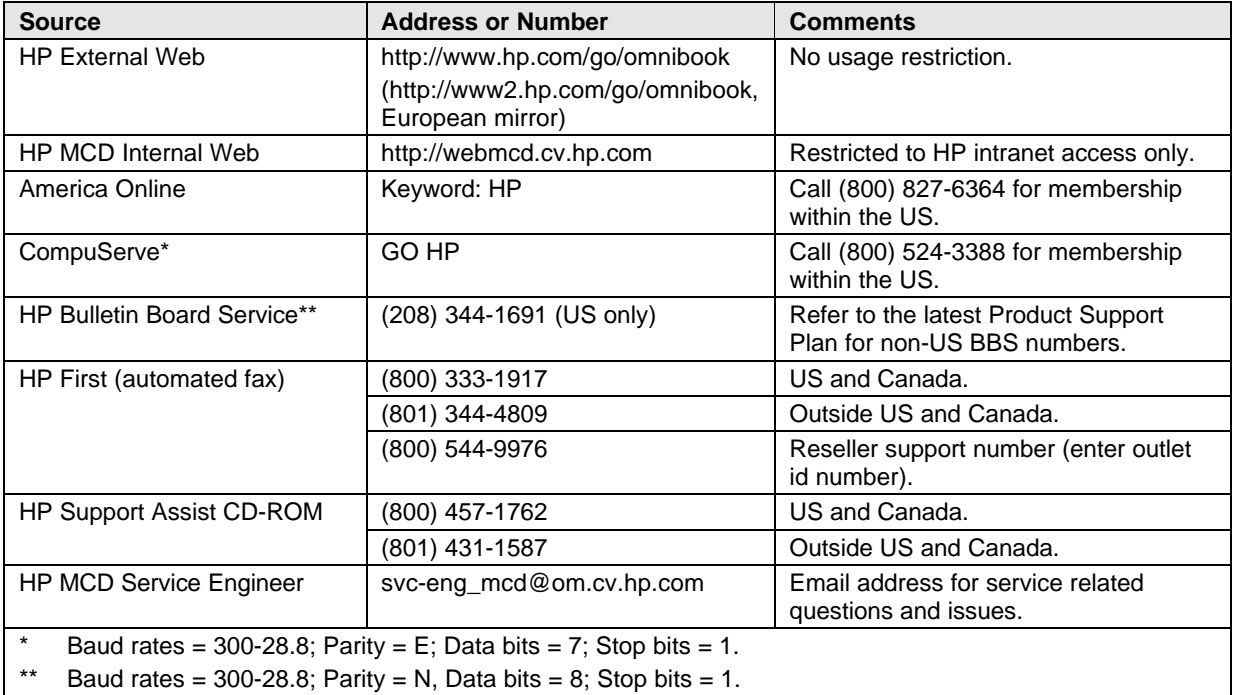

### **Sources of OmniBook Information**

# **Product Information**

The HP OmniBook 3000 represents a new category of HP notebook computers featuring the latest mobile technologies available. It uses high-speed Intel Pentium processors with MMX technology, a large 13.3-inch TFT display, and high-capacity hard drives.

This chapter describes

- Features and operation (below).
- Specifications (page 1-7).
- Internal design (page 1-9).

# **Features and Operation**

The following three illustrations point out the main external features of the computer. They are followed by highlights of the computer's operation. For an internal, exploded view, see page 4-2.

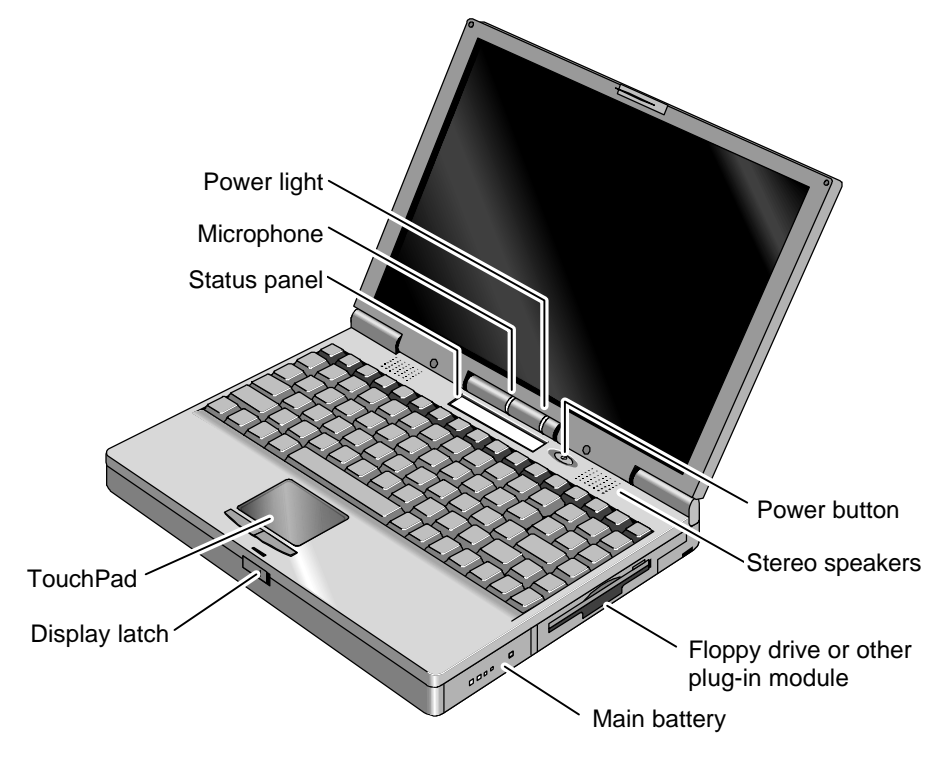

**Figure 1-1. OmniBook - Front View**

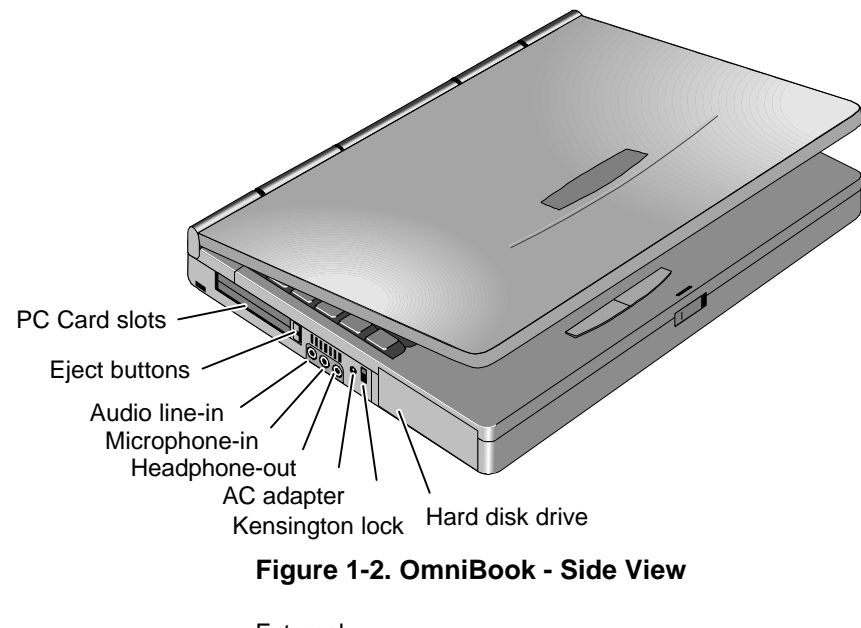

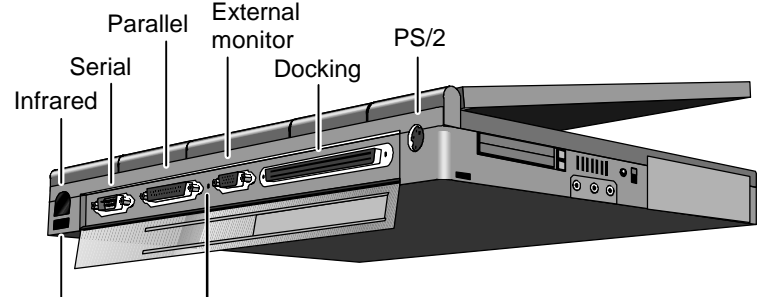

Universal Serial Bus (USB) System-off button

**Figure 1-3. OmniBook - Back View**

## **Table 1-1. Summary of Features**

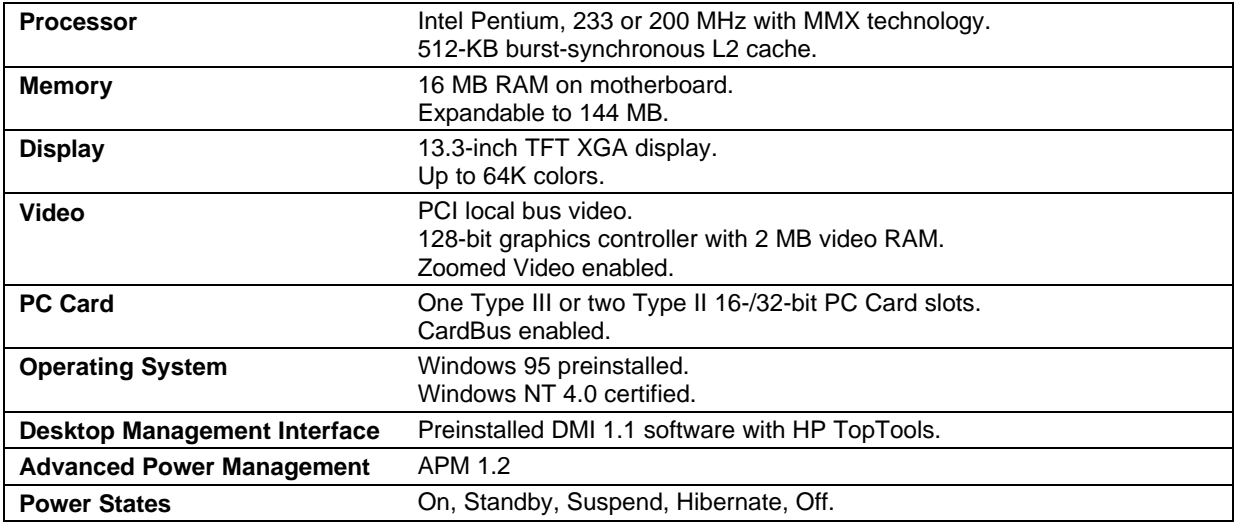

# **Turning the OmniBook On and Off**

- **On.** Press the blue power button to turn the computer on.
- **Standby.** Occurs automatically if the computer is inactive for about 2 minutes.
- **Suspend.** Press the blue power button briefly (about 1 second) to suspend activity when the OmniBook is on. The computer resumes your previous work session when you turn it back on.

Closing the lid (for more than 2 seconds) also suspends the computer. (If an external monitor is connected, closing the lid merely turns off the built-in display and turns on the external display.)

- **Hibernate.** Press Fn+F12. The computer completely shuts down, but your current work session is first saved to disk. The computer will reboot and restore your previous session when you turn it back on.
- **Off.** Press the blue power button for more than 4 seconds to completely shut down the computer. Unsaved data is lost. The computer will reboot when you turn it back on.

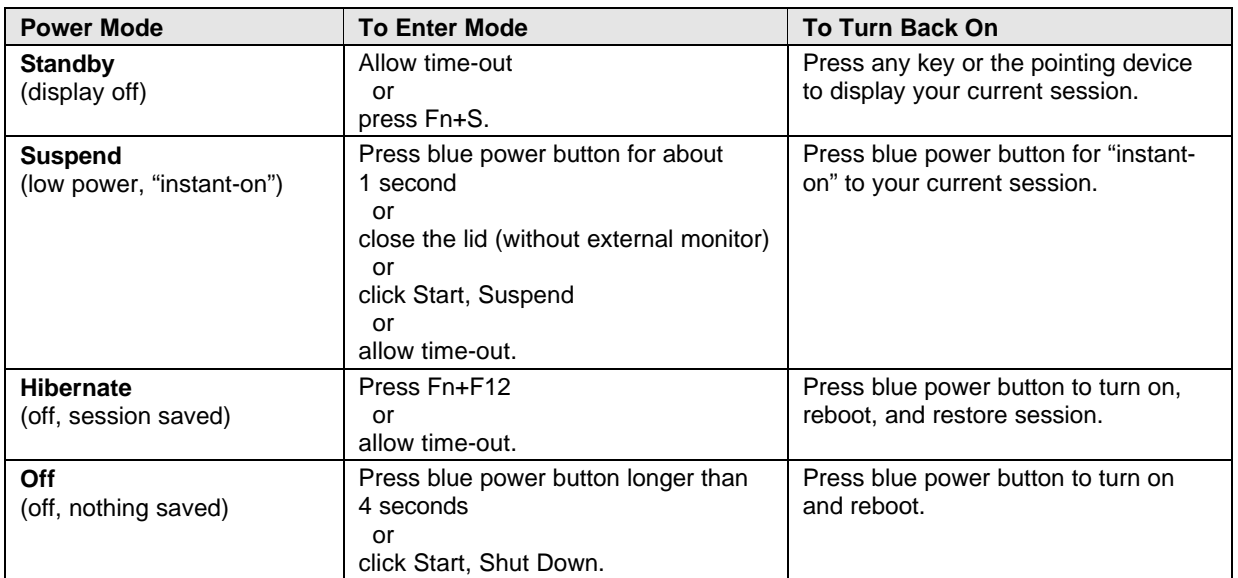

#### **Table 1-2. Activating Power Modes**

#### **Table 1-3. Power Mode Descriptions**

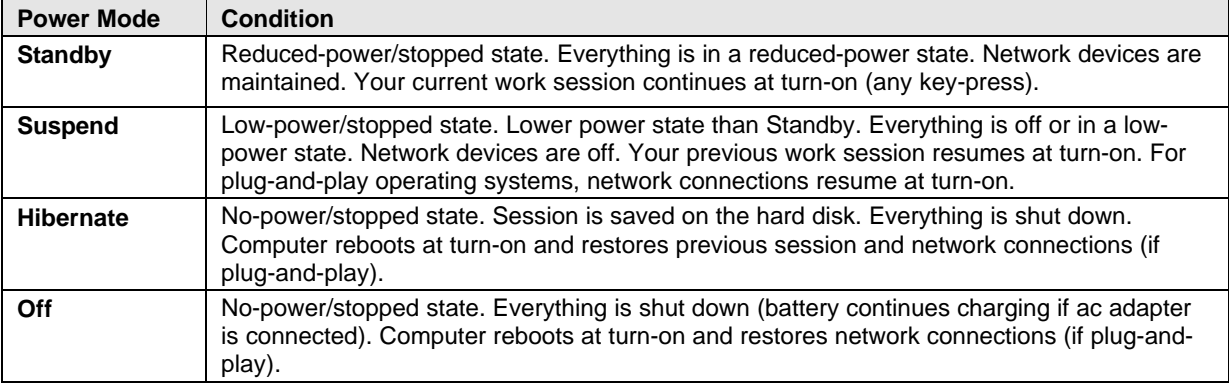

# **Checking the Status of the OmniBook**

The OmniBook status panel, located above the keyboard (on the icon PCA), contains indicators that show the current status of the OmniBook. The indicators in the status panel show keyboard status, drive status, and power status.

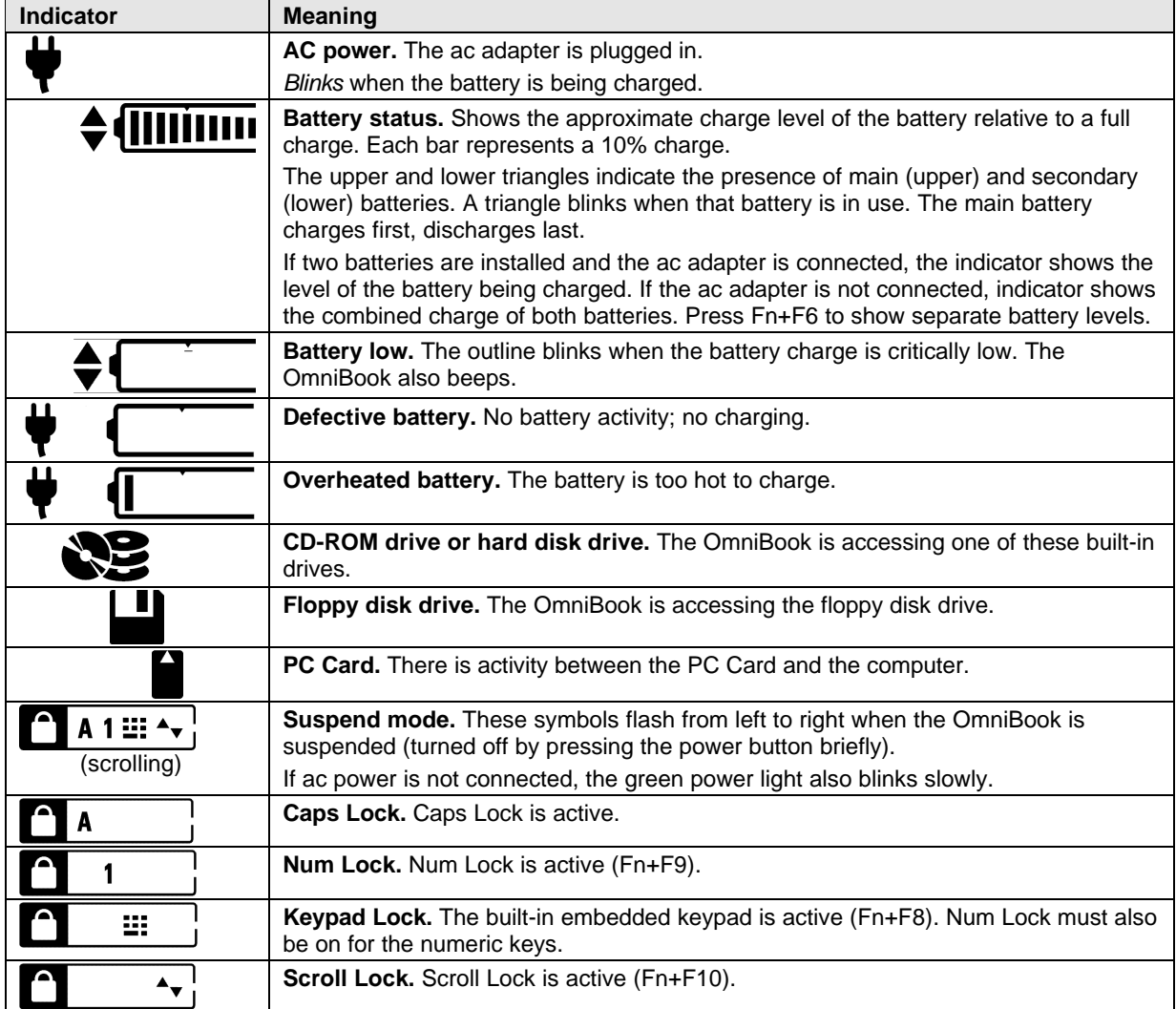

## **Table 1-4. Status Panel Indicators (Icon PCA)**

The green power light (located on the icon PCA) indicates the power state. The green lights on the main battery or secondary battery indicate its charge level.

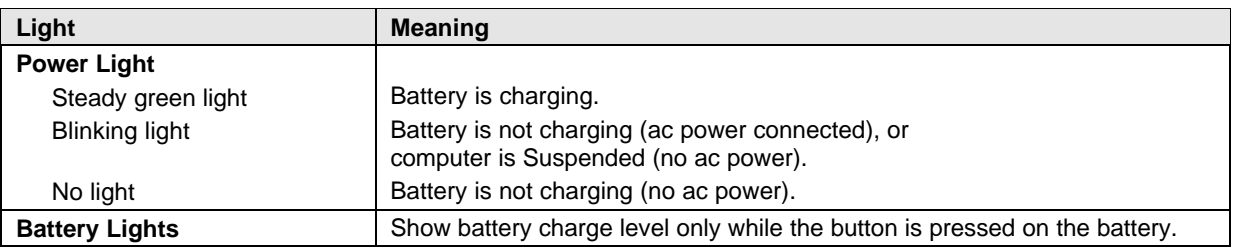

### **Table 1-5. Indicator Lights**

# **Using Functions Keys (F1 through F12)**

The top row of the keyboard has twelve function keys that serve as hot keys—shortcut key sequences for various system controls.

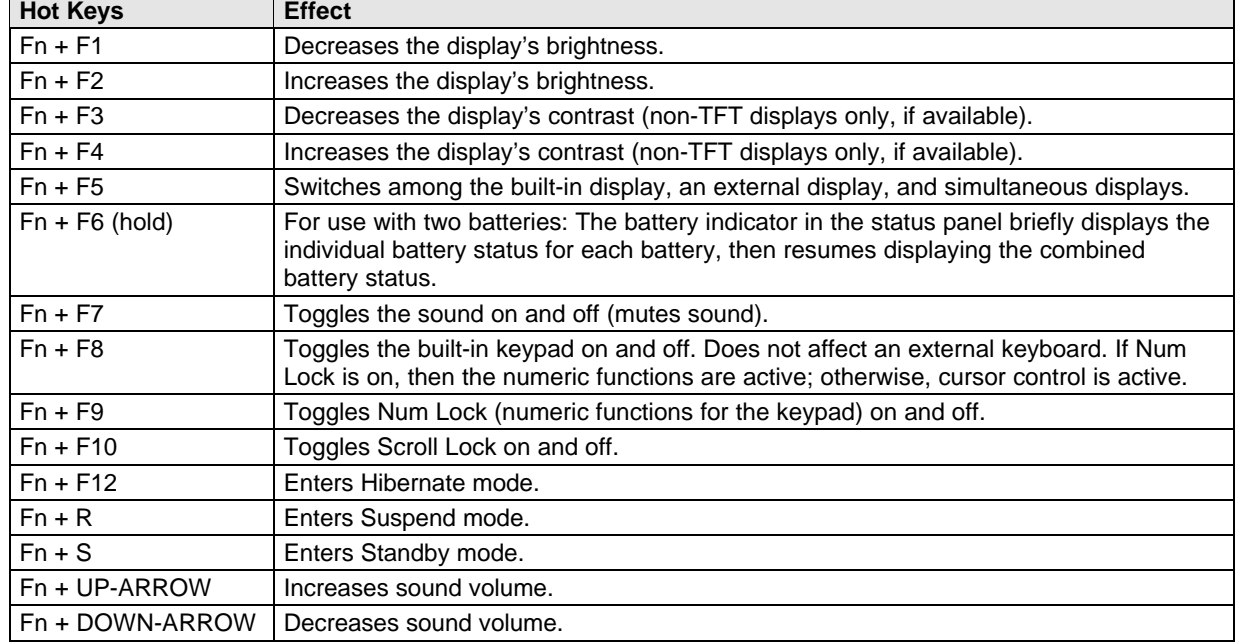

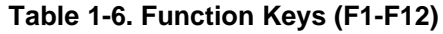

# **Resetting the OmniBook**

 1. Push the System-Off button—insert a pen or straightened paperclip into the hole on the back panel. (The switch is on the motherboard.)

–or–

Press the blue power button for 4 seconds. (The switch is on the icon PCA.)

2. After the computer shuts down, press the blue power button to turn it on.

# **Note**

The OmniBook can boot from a CD under these conditions:

- If the boot order is defined in BIOS Setup with the CD-ROM drive before the hard drive,
- If you have an internal CD-ROM drive installed, and
- If you have a bootable CD in the drive, such as the OmniBook Recovery CD.

# **System Resources**

Below are default values for system resources. To see other, non-default possibilities, use the BIOS Setup utility (see page 3-20), which lists port and audio device configurations in the System Devices menu.

The tables in this section show typical resource usage as set up by the OmniBook BIOS. Plug-and-play operating systems, drivers, and BIOS Setup settings may change some of the entries.

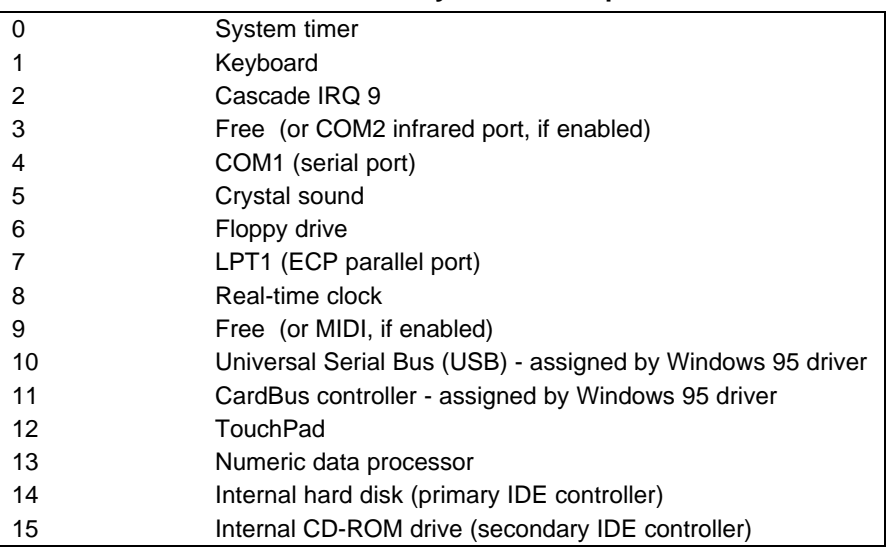

#### **Table 1-7. System Interrupts**

#### **Table 1-8. System Memory**

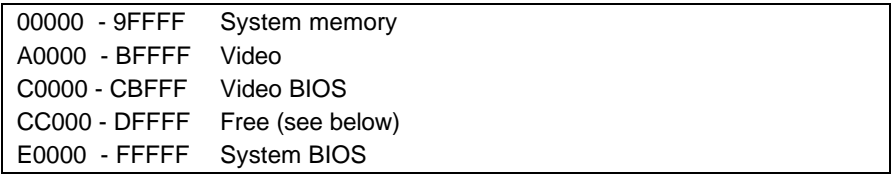

Valid uses for memory addresses CC000-DFFFF:

- Upper memory blocks (UMBs).
- PC card memory windows.

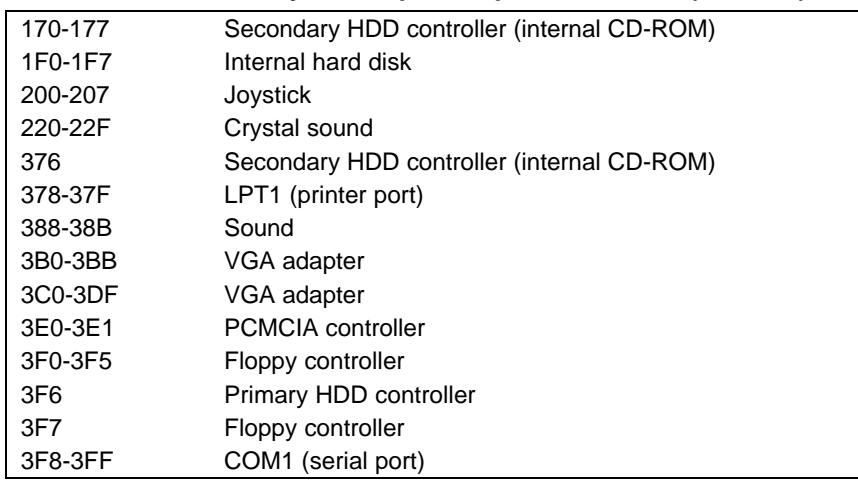

## **Table 1-9. System Input/Output Addresses (100-3FF)**

### **Table 1-10. DMA Channels**

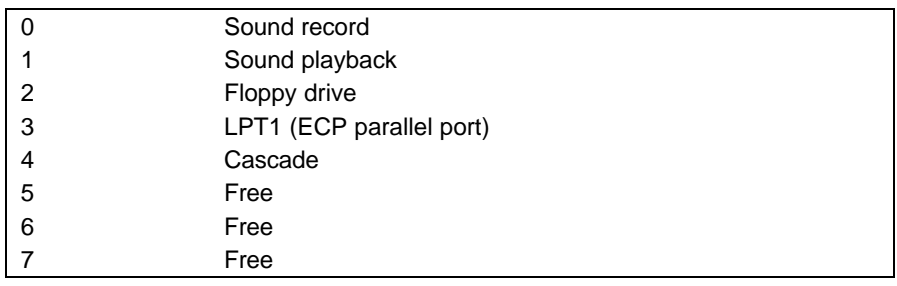

# **Specifications**

The following tables list specifications for the OmniBook and its accessories.

## **Table 1-11. HP OmniBook 3000 Specifications**

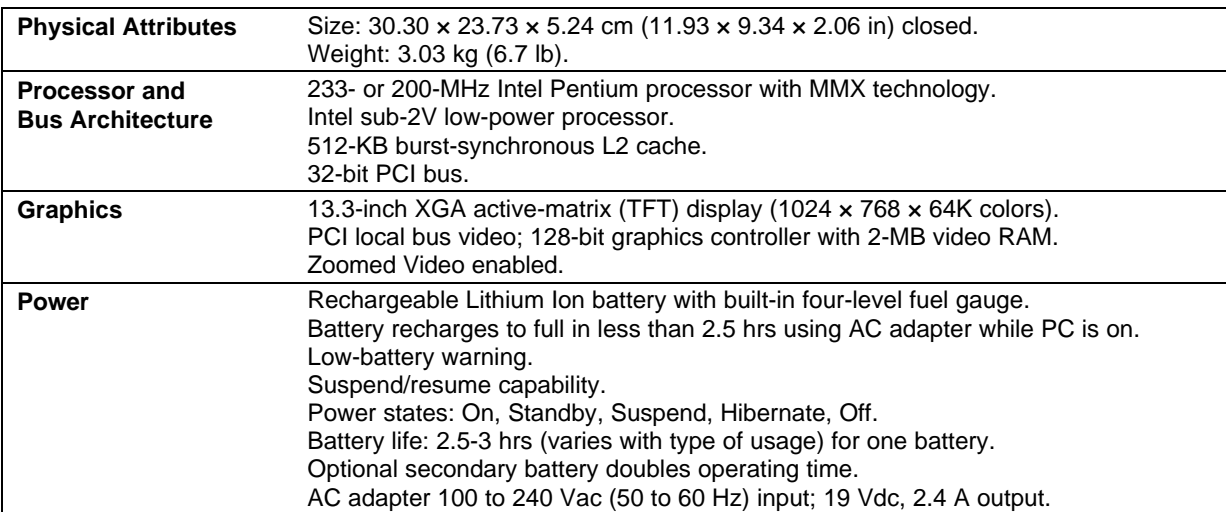

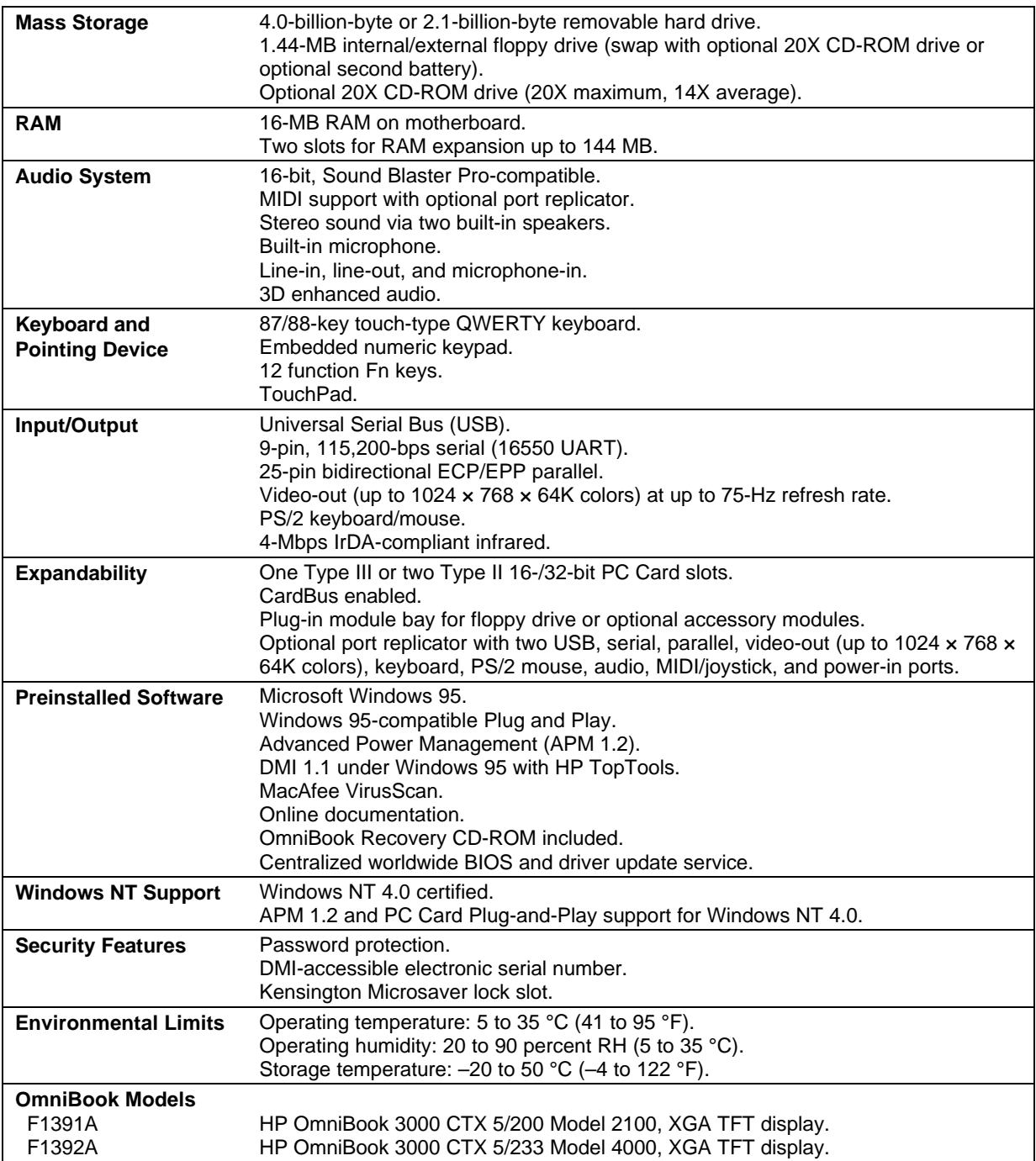

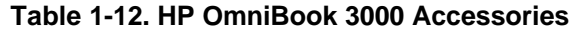

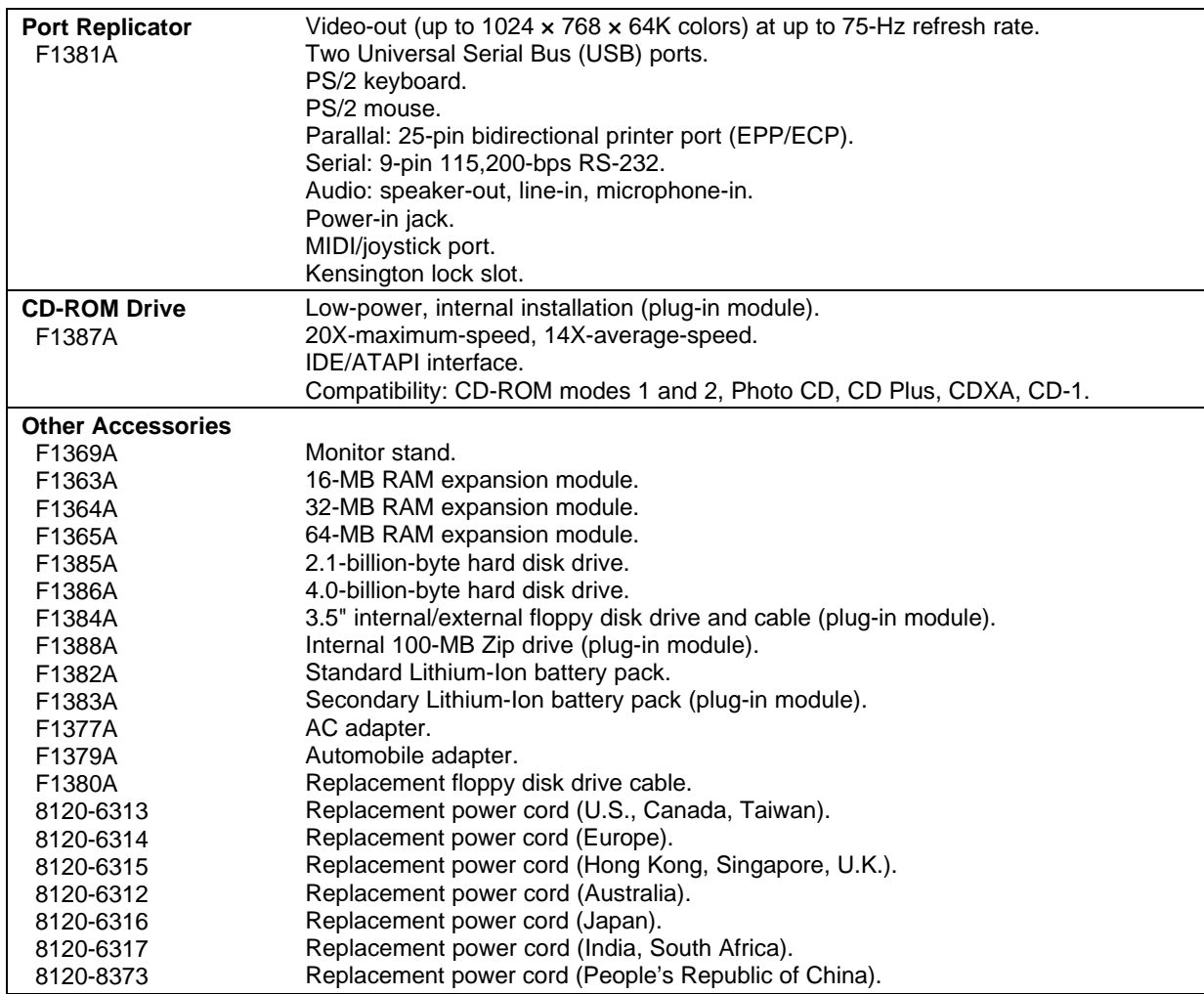

# **Internal Design**

The motherboard PCA is the central component of the OmniBook design. It plays a role in virtually all system functions. The CPU module (MMO) and all other subsystems connect to the motherboard.

The following figure shows the connections among the replaceable electrical modules. As a substitute for a functional block diagram, see the table on page 1-10—it lists the roles the replaceable modules play in each of the functional subsystems.

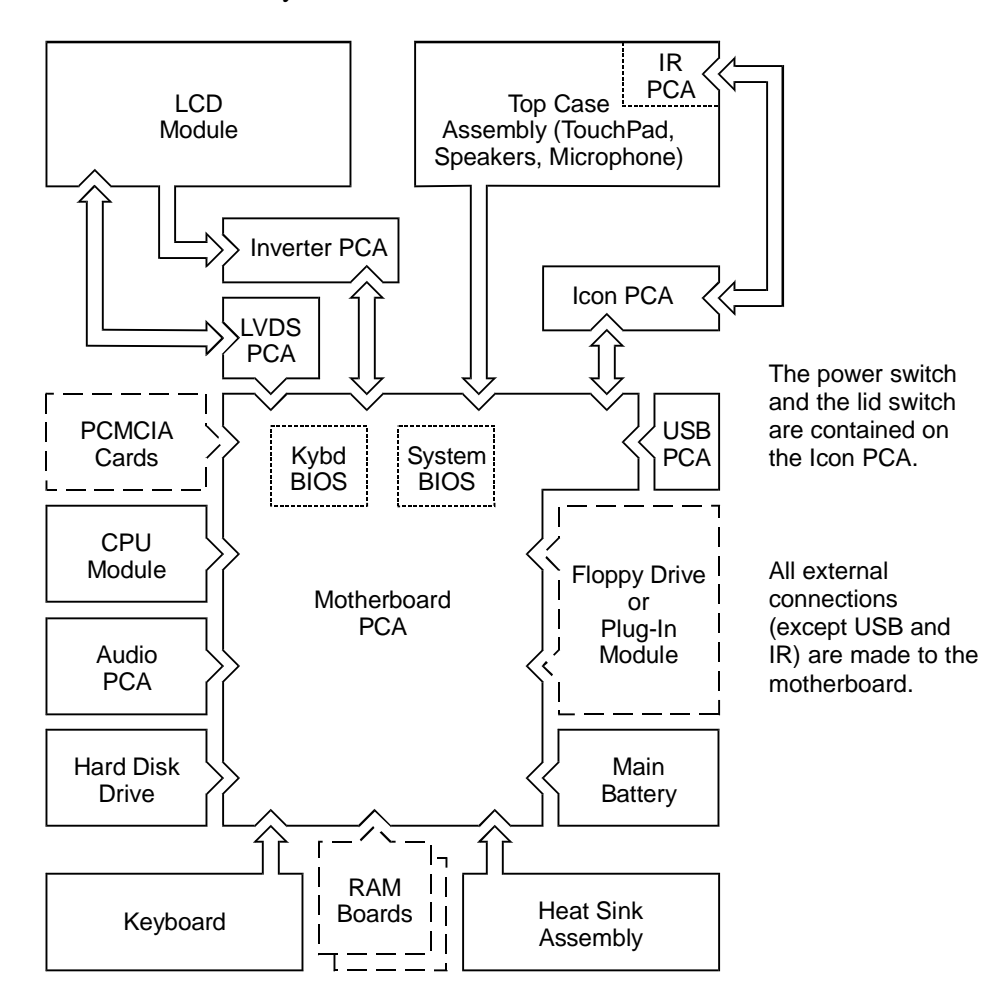

**Figure 1-4. Replaceable Module Diagram**

| <b>Function</b>     | <b>Modules</b>                                                                                          | <b>Roles</b>                                                                                                    |
|---------------------|----------------------------------------------------------------------------------------------------|----------------------------------------------------------------------------------------------------|
| <b>Bootup</b>       | CPU module<br>Motherboard<br>System BIOS IC<br>Keyboard BIOS IC<br>Floppy disk drive<br>Hard disk drive | Main processor (MMO).<br>Primary system circuitry.<br>Code for basic system functions.<br>Code for keyboard functions.<br>First source of disk-based startup code.<br>Second source of disk-based startup code. |
| <b>Processor</b>    | CPU module<br>Motherboard                                                                               | Main processor, numeric data processor, L1 and L2 cache.<br>Primary system circuitry.                                                                                                    |
| <b>Memory</b>       | Motherboard<br>RAM boards                                                                               | First 16 MB of RAM, video RAM.<br>Optional, additional RAM.                                                                                                    |
| <b>Power</b>        | <b>Battery</b><br>Motherboard<br>AC adapter                                                             | Power storage.<br>Power supply, ac adapter socket.<br>AC-to-dc converter.                                                                                                    |
| <b>Display</b>      | Motherboard<br>LCD module<br><b>LVDS PCA</b><br><b>Inverter PCA</b>                                     | Display/graphics controller, video RAM.<br>Display output, backlight.<br>Display drivers, signal processing. (Low-Voltage Differential Signaling)<br>Power converter for backlight.                             |
| <b>Hard disk</b>    | Motherboard<br>Hard disk drive                                                                          | Hard disk controller.<br>Hard disk mechanism.                                                                                                    |
| <b>Floppy drive</b> | Motherboard<br>Floppy disk drive                                                                        | Floppy disk controller.<br>Floppy disk mechanism.                                                                                                    |
| Keyboard            | Motherboard<br>Keyboard BIOS IC<br>Keyboard                                                             | Keyboard controller.<br>Keyboard BIOS.<br>Key switches.                                                                                                    |
| <b>TouchPad</b>     | Motherboard<br>Top case assembly                                                                        | Keyboard and PS/2 controller.<br>TouchPad PS/2 device.                                                                                                    |
| <b>Audio</b>        | Motherboard<br>Audio PCA<br>Top case assembly                                                           | Speaker amplifier, external audio jacks.<br>Audio controller, wave synthesizer, headphone amplifier.<br>Microphone, speakers.                                                                                   |
| <b>Serial</b>       | Motherboard                                                                                             | I/O controller, serial connector.                                                                                                    |
| <b>Parallel</b>     | Motherboard                                                                                             | I/O controller, parallel connector.                                                                                                    |
| <b>Infrared</b>     | Motherboard<br><b>IR PCA</b><br>Icon PCA                                                                | I/O controller.<br>Infrared transmitter/receiver.<br>Pass-through connection.                                                                                                    |
| PS/2 port           | Motherboard                                                                                             | Keyboard and PS/2 controller, PS/2 connector.                                                                                                    |
| <b>USB</b>          | Motherboard<br><b>USB PCA</b>                                                                           | I/O controller.<br>USB power controller, USB connector.                                                                                                    |
| <b>Docking port</b> | Motherboard                                                                                             | Docking logic, docking connector.                                                                                                    |
| <b>PCMCIA</b>       | Motherboard                                                                                             | PCMCIA controller, PCMCIA connectors.                                                                                                    |

**Table 1-13. Functional Structure**

# **Removal and Replacement**

This chapter tells you how to remove and replace the following components and assemblies. The ones marked by • are user-replaceable.

- AC adapter (table on page 2-27). Audio jack holder (table on page 2-27). Audio PCA (table on page 2-27).
- Battery (page 2-1).
- BIOS cover (page 2-8). Bottom case (page 2-21). CPU module (table on page 2-27). Display assembly (page 2-8). Display case (page 2-13). Display latch, spring (table on page 2-27).
- Feet (page  $2-8$ ).
- Hard disk drive (page 2-4). Hinge (table on page 2-27).
- Hinge cover (page 2-8). Icon/MB cable (table on page 2-27). Icon PCA (table on page 2-27).
- Icon window cover (page 2-8). Inverter PCA (table on page 2-27). Inverter/MB cable (table on page 2-27).
- I/O door (page 2-8). IR/icon cable (table on page 2-27). IR lens (table on page 2-27). IR PCA (table on page 2-27). Keyboard (page 2-16). Keyboard BIOS IC (page 2-25). LCD bracket (page 2-13). LCD module (page 2-11). LCD/LVDS cable (table on page 2-27). Lock plate (table on page 2-27). LVDS PCA (table on page 2-27). Motherboard (page 2-20).
- Plug-in accessory modules (page 2-3).
- Port replicator (table on page 2-27).
- RAM board (page 2-6).
- RAM cover (page 2-8). System BIOS IC (page 2-25). Top case and TouchPad (page 2-17). USB PCA (table on page 2-27).

### **Caution**

Always provide proper grounding when performing repairs. Without proper grounding, an electrostatic discharge may damage the OmniBook and its components.

#### **Notes**

Reassembly steps are the reverse of the removal steps. Reassembly notes are included at the end of each section below.

Symbols like this throughout this chapter show approximate full-size screw outlines. You Е can use them to verify the sizes of screws before you install them. Installing a wrong-size screw can damage the unit. (The symbol at the left represents an M2.5×5mm screw.)

# **Table 2-1. Required Equipment**

- Small Phillips screwdriver, preferably magnetized.
- 5 mm hex driver.
- Pointed knife or probe.
- Three small flat-blade screwdrivers (or equivalent tools for prying).
- IC insertion/removal tool (F1371-60904).

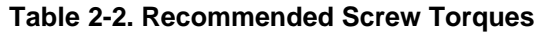

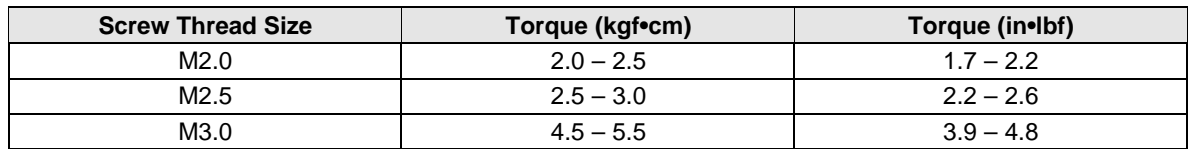

# **Removing the Main Battery**

(User-Replaceable)

The main battery is located under the right corner of the palmrest. To remove a secondary battery (an accessory plug-in module), see the next topic below.

# **WARNING**

**Do not mutilate, puncture, or dispose of batteries in fire. A battery can burst or explode, releasing hazardous chemicals. A rechargeable battery must be recycled or disposed of properly.**

## **Required Equipment**

• None.

## **Removal Procedure**

- 1. Slide the safety latch for the battery compartment into its recess.
- 2. Slide and hold the release latch, then slide out the battery.

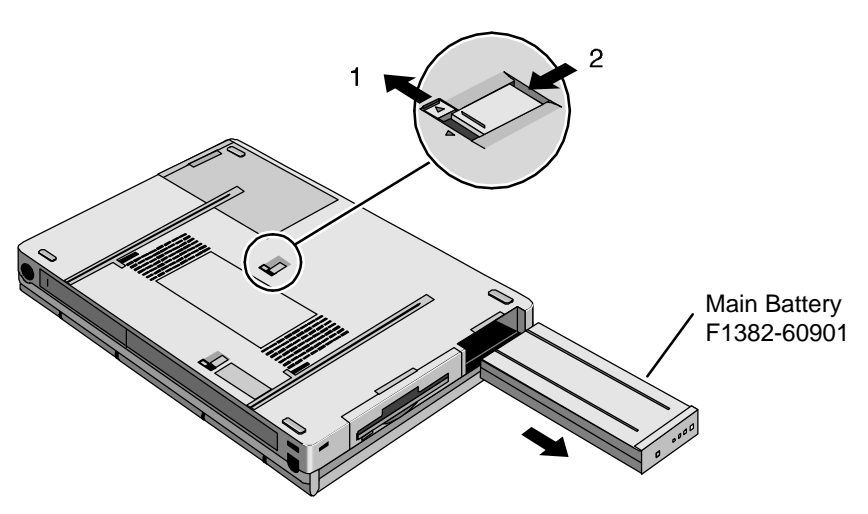

**Figure 2-1. Removing the Main Battery**

## **Reassembly Note**

## **Caution**

Be sure the safety latch is open before you insert the battery. Otherwise, the release latch could break if you force the battery in.

• After installing the battery, close the safety latch.

# **Removing a Plug-In Accessory Module**

(User-Replaceable)

The OmniBook is shipped with a floppy drive module installed in the plug-in slot. Other plug-in accessories are available, including a CD-ROM drive and secondary battery.

### **Note**

Plug-in accessory modules have no repairable components. A defective module must be exchanged.

### **Required Equipment**

• None.

### **Removal Procedure**

- 1. Slide the safety latch for the plug-in slot into its recess.
- 2. Slide and hold the release latch, then slide out the module.

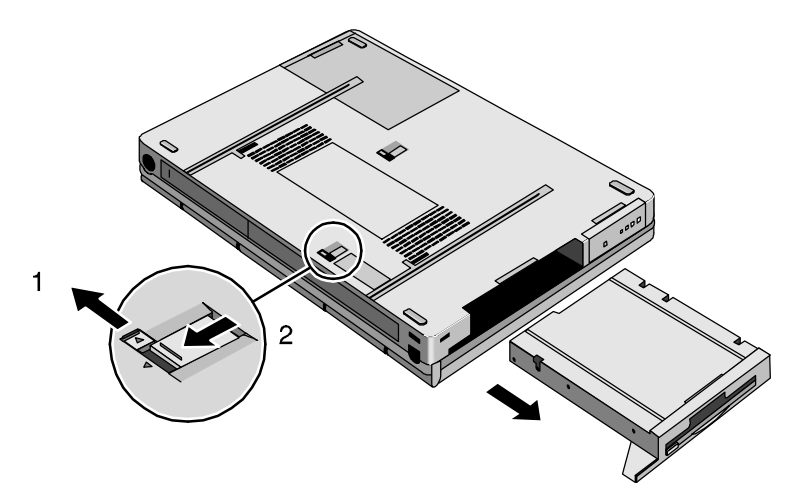

**Figure 2-2. Removing a Plug-In Module**

### **Reassembly Note**

## **Caution**

Be sure the safety latch is open before you insert the module. Otherwise, the release latch could break if you force the module in.

• After installing the module, close the safety latch.

# **Removing the Hard Disk Drive**

(User-Replaceable)

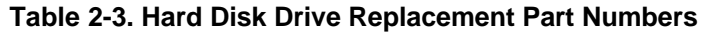

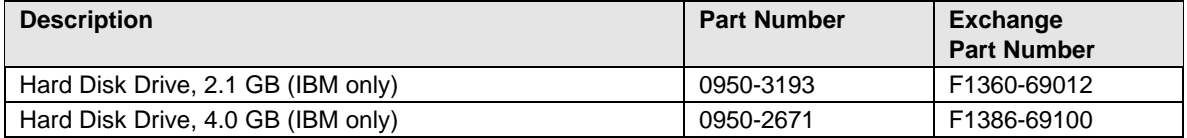

### **Required Equipment**

• Small Phillips screwdriver.

### **Removal Procedure**

- 1. Unplug the ac adapter, if present, and remove the battery.
- 2. Remove the two screws from the bottom of the hard drive.
- 3. Pull out the hard drive.

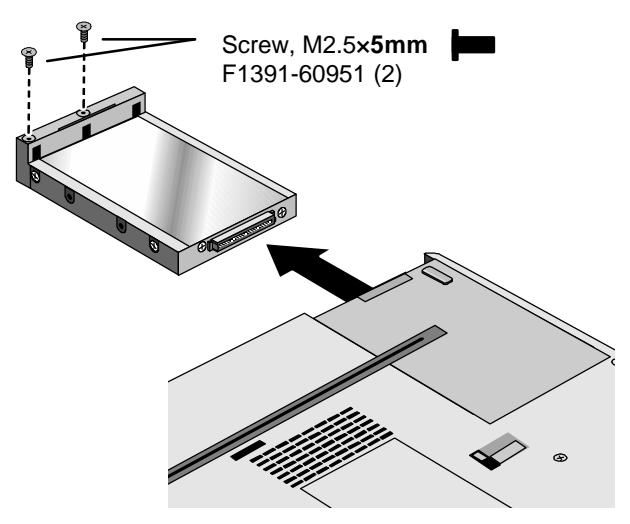

**Figure 2-3. Removing the Hard Drive**

## **Caution**

Work the connector off the hard drive evenly, without pulling on the flex cable. Otherwise, you may bend connector pins on the hard drive or damage the flex cable.

- 4. If you are installing a new hard drive that does not have a plastic carrier, you can remove the carrier from the old hard drive:
	- Remove the four screws from the sides of the carrier.
	- Swing out the free end of the hard drive about 90°, then gently pry off the connector from the hard drive.

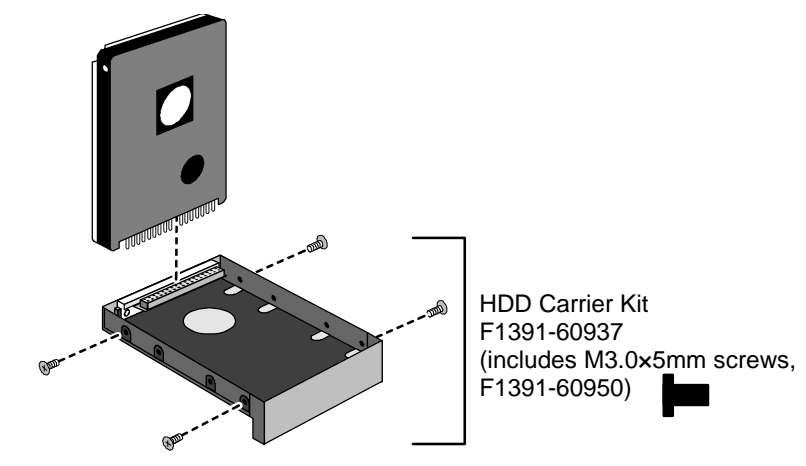

**Figure 2-4. Installing a Hard Drive in the Carrier**

 • Depending on the manufacturer of the replacement drive, the hole placement for the four screws may vary. However, only the indicated IBM drives are qualified at this time.

#### **Important**

If you are installing a new hard drive, you should create a Hibernate partition on the drive before loading any software—see the steps below.

#### **Creating a Hibernate Partition**

- 1. If you do not have an OmniBook 3000 Support Utility floppy disk, create one now. After inserting a formatted floppy disk: in the floppy drive, do one of the following:
	- On a factory software installation, click Start, Programs, OmniBook, Create Support Utility Disk.
	- On any computer, run **makesupp** from the \Omnibook\Drivers\Hputils directory on the OmniBook 3000 Recovery CD.
	- $\Box$  On any computer, download the Support Utility software package from the OmniBook website (see page vi). Follow the instructions provided.
- 2. Insert the Support Utility disk in the OmniBook floppy drive.
- 3. Reboot the computer.
- 4. When prompted, select "Create Hibernate Partition."

We recommend that you create a 144-MB partition, the same as the factory setup.

# **Removing a RAM Board**

(User-Replaceable)

### **Table 2-4. RAM Board Replacement Part Numbers**

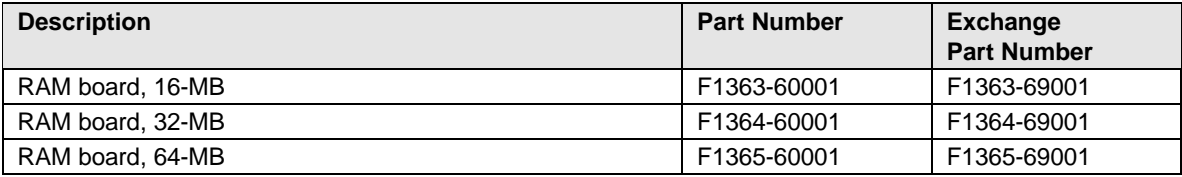

### **Caution**

Handle the RAM module only by its edges and provide proper grounding. Otherwise, you may damage the board due to electrostatic discharge.

### **Required Equipment**

• Small Phillips screwdriver.

### **Removal Procedure**

- 1. Unplug the ac adapter, if present, and remove the battery.
- 2. Remove the hard disk drive (see page 2-4).
- 3. Slide open the RAM cover about 3 mm, then lift off the cover.

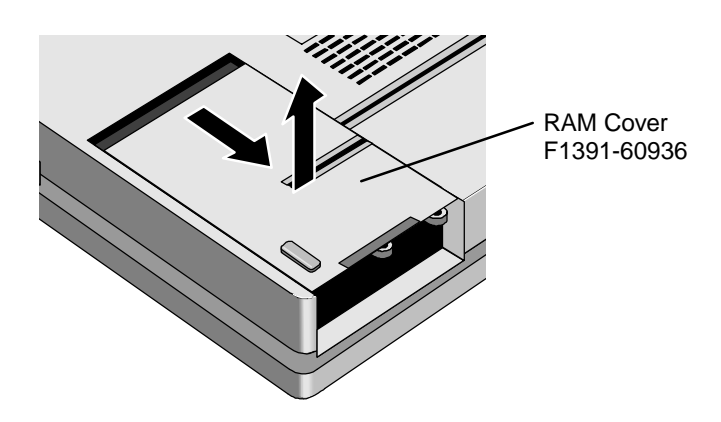

**Figure 2-5. Removing the RAM Cover**

- 4. Release the two metal latches at the sides of the RAM board, so the free edge of the board pops up.
- 5. Pull the board out of the connector.

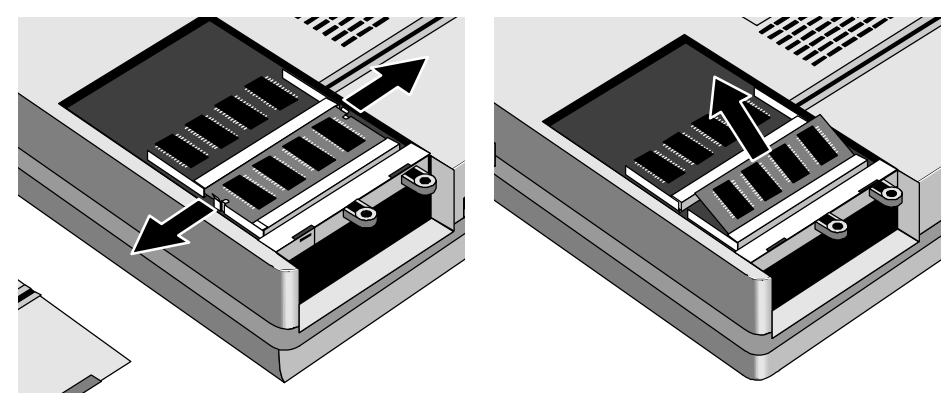

**Figure 2-6. Removing a RAM Board**

- Insert the RAM board into the connector at about a 30° angle until it is fully inserted. Then press down at both sides until both latches snap closed.
- Place the RAM cover about 3 mm from its closed position, then slide it closed.

# **Replacing Small Parts**

(User-Replaceable)

The following small parts are user-replaceable.

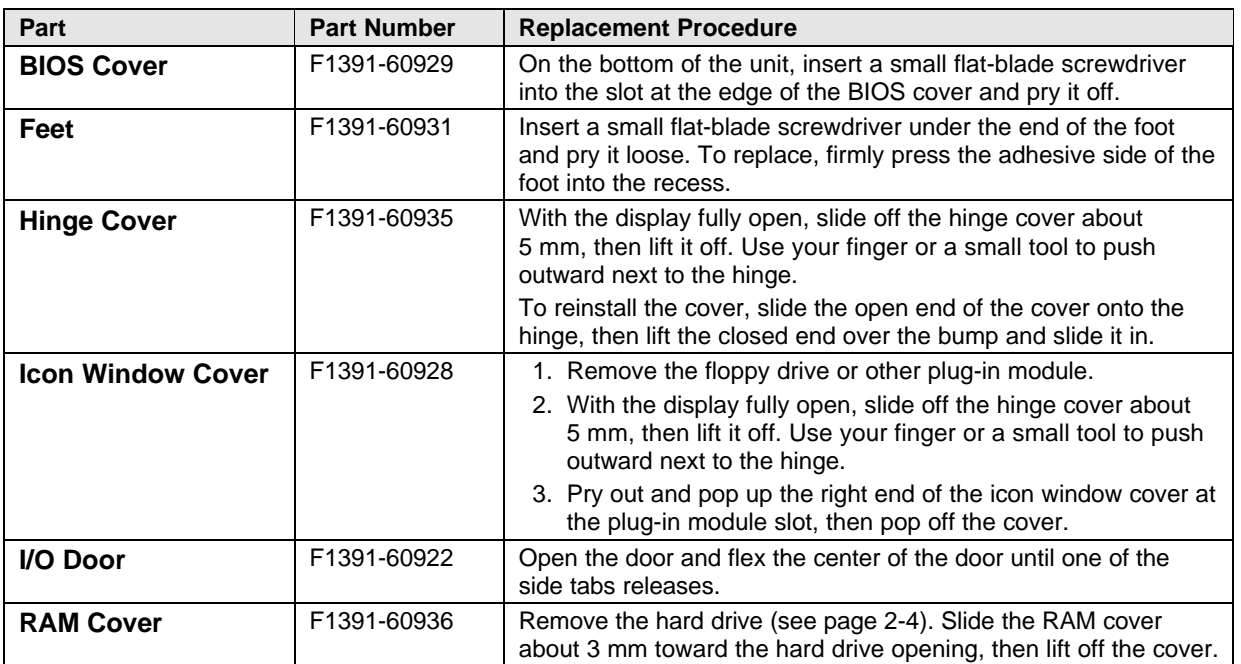

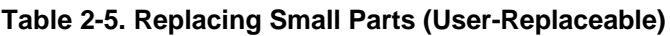

# **Removing the Display Assembly**

(HP Authorized Service Providers Only)

## **Required Equipment**

• Small Phillips screwdriver, preferably magnetized.

## **Removal Procedure**

- 1. Unplug the ac adapter, if present, and remove the battery.
- 2. Remove the floppy drive or other plug-in module (see page 2-3).
- 3. Open the display fully.
- 4. Slide off the two plastic hinge covers about 5 mm, then lift them off. Use your finger or a small tool to push outward next to the hinge.
- 5. Pry out and pop up the right end of the icon window cover at the plug-in module slot, then pop off the cover.

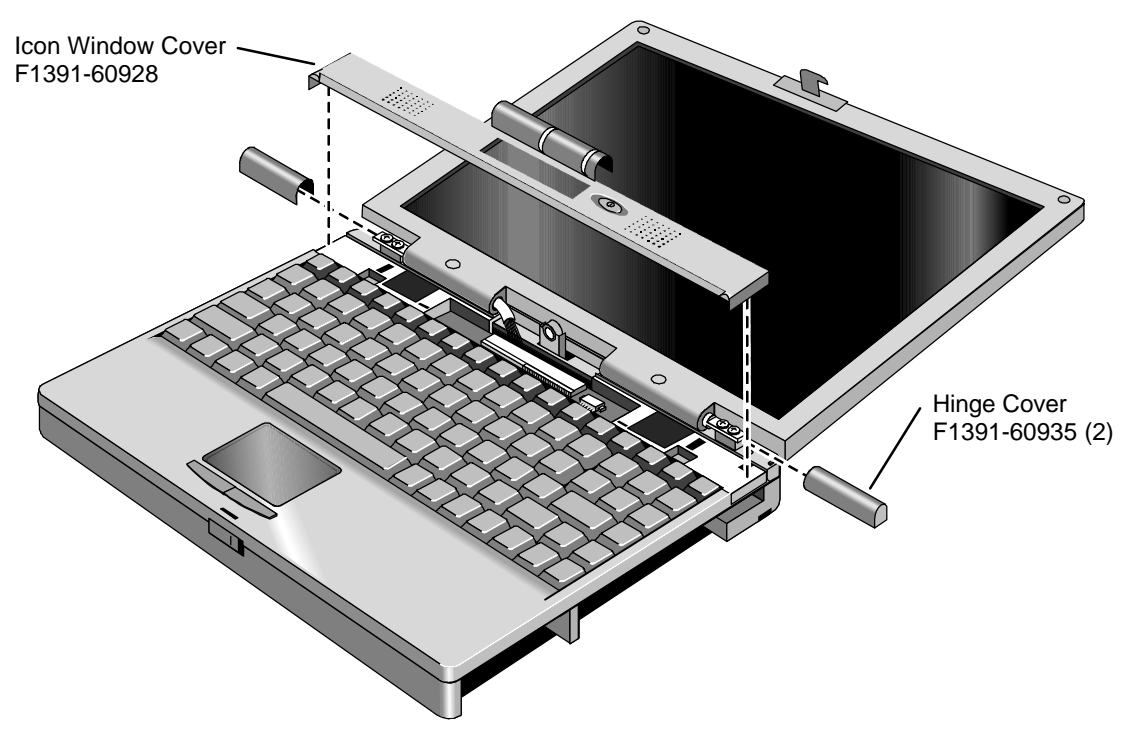

## **Figure 2-7. Removing the Hinge Covers and Icon Window Cover**

- 6. Remove the icon PCA by doing the following:
	- Unplug the IR/icon cable near the right end of the icon PCA.
	- Remove the screw from the left end and lift up the PCA.
	- Unplug the cable from the motherboard.
- 7. For the LCD/LVDS cable emerging from the left hinge, remove the screw from the grounding lug and LVDS PCA, then unplug the cable from the LVDS PCA.
- 8. For the inverter/MB cable emerging from the right hinge, unplug the cable from the motherboard.
- 9. Remove the four screws from the hinges, and lift off the display assembly.

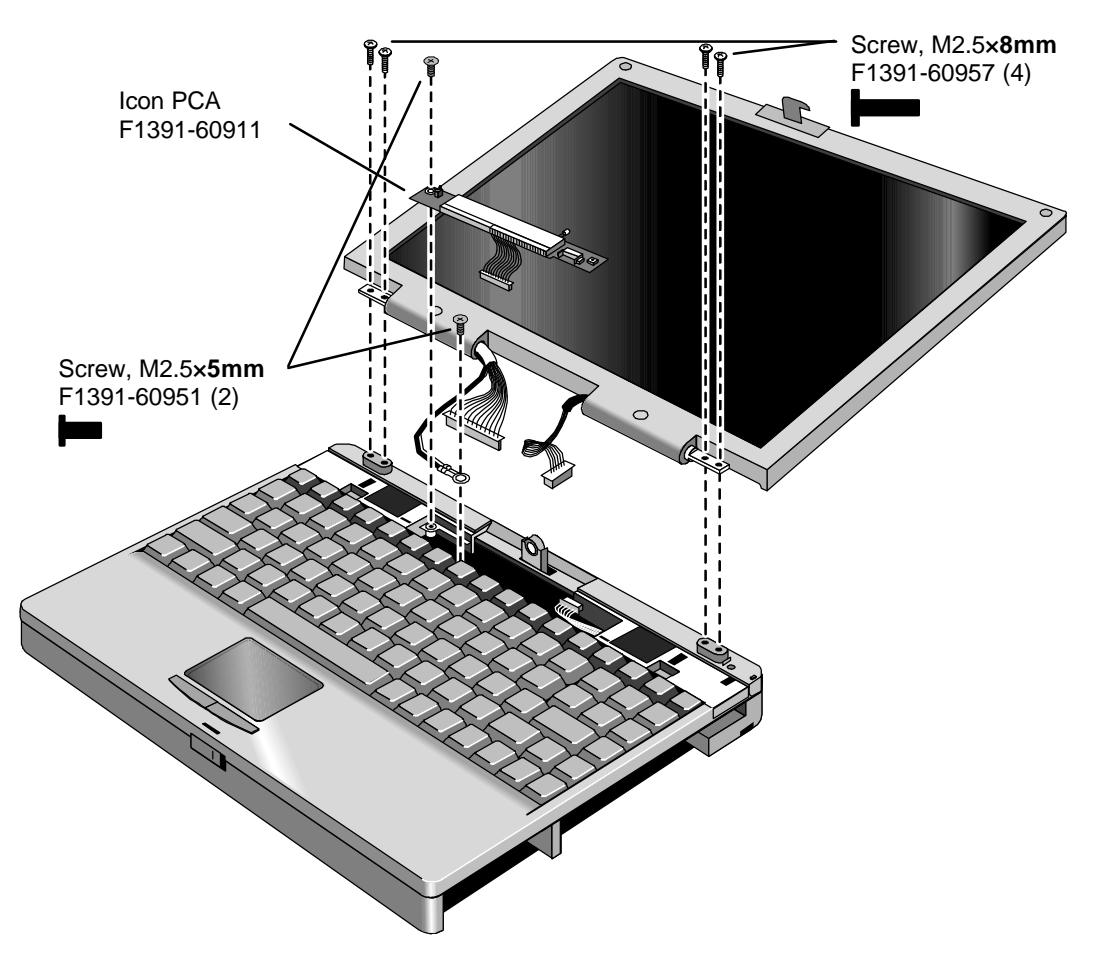

**Figure 2-8. Removing the Icon PCA and Display Assembly**

 • After connecting the inverter/MB cable from the right hinge, carefully dress the wires into the cutout and support in the case.

## **Caution**

Use a **5 mm** screw to fasten the grounding lug through the LVDS PCA. If you use a longer screw, it will damage the motherboard.

Do not overtighten the grounding screw for the LCD/LVDS cable from the left hinge. It fastens to a sheet-metal bracket and the threads could strip.

- Insert the right end of the icon PCA between the plastic tabs on the case. Check that the IR/icon cable is not pinched and emerges above the PCA.
- Slide the open end of the hinge cover onto the hinge, then lift the closed end over the bump and slide it in.

# **Removing the LCD Module** (HP Authorized Service Providers Only)

# **Required Equipment**

- Small Phillips screwdriver, preferably magnetized.
- Pointed knife or probe.

### **Removal Procedure**

- 1. Unplug the ac adapter, if present, and remove the battery.
- 2. Remove the floppy drive or other plug-in module (see page 2-3).
- 3. Open the display fully.
- 4. Slide off the two plastic hinge covers about 5 mm, then lift them off. Use your finger or a small tool to push outward next to the hinge.
- 5. Pry out and pop up the right end of the icon window cover at the plug-in module slot, then pop off the cover.

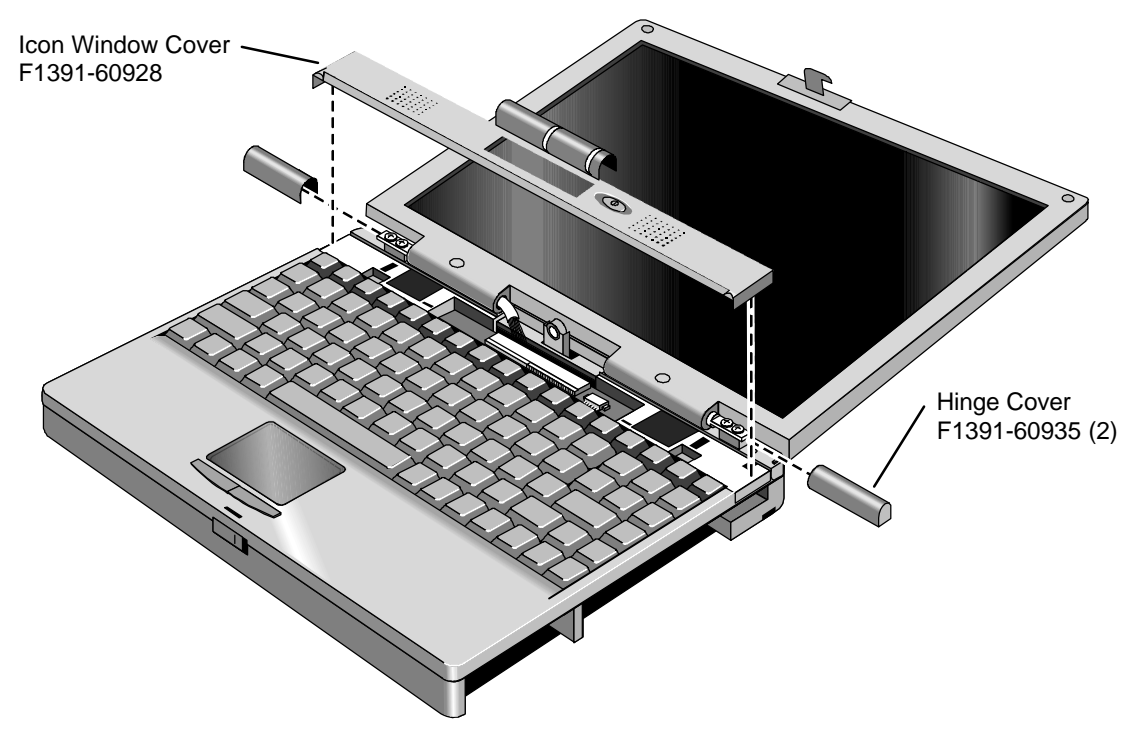

### **Figure 2-9. Removing the Hinge Covers and Icon Window Cover**

 6. Pry off the two screw covers by the display hinges (use a pointed knife or probe), then remove the two screws.

 7. Starting at the left side of the display, use your fingers to gently pull the display bezel toward the edge of the display case until the snaps release. As the snaps release, work your way up the left side, across the top, and down the right side—until only the bottom edge is attached.

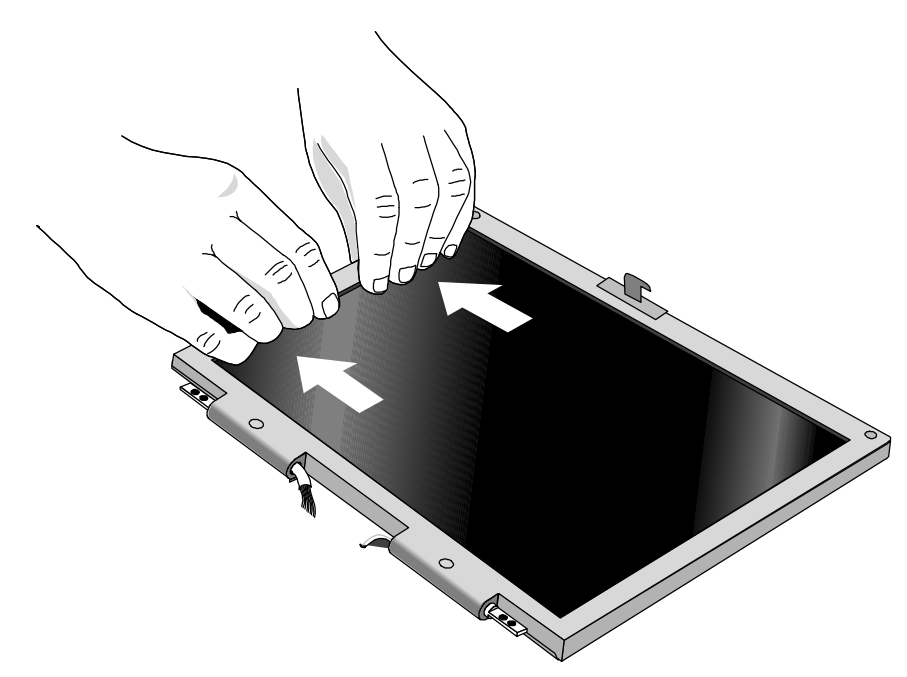

**Figure 2-10. Removing the Display Bezel**

- 8. Now use your fingers to gently lift up the inner, lower edge of the bezel away from the LCD until the lower snaps release.
- 9. Remove the four screws from the corners of the LCD module.
- 10. Lift out the LCD module and move it to the left until you can unplug the two-wire cable at the inverter PCA.
- 11. Tip up the top of the LCD module and gently unplug the connector near the top of the LCD module. You have to remove a piece of Kapton tape to do this.

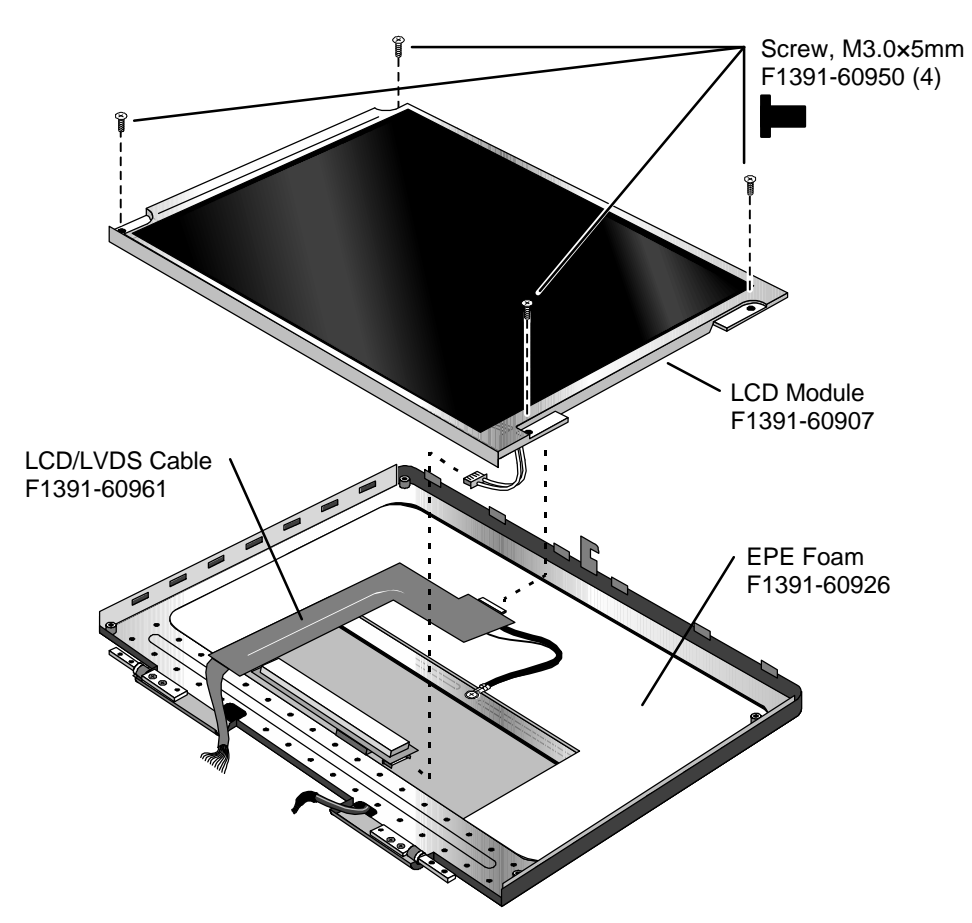

**Figure 2-11. Removing the LCD Module**

- Secure the LCD/LVDS cable to the LCD module with a piece of Kapton tape next to the LCD connector.
- Before installing the LCD module, make sure the EPE foam is properly positioned inside the LCD bracket. The two flaps should be on top of the center bar of the bracket.
- Position the cables properly in the hinges before installing the bezel.
- Make sure the bezel snaps to the case along all edges. Pull to the side to help seat the snaps.
- Make sure the screw covers stick securely in place.

# **Removing the Display Case or LCD Bracket**

(HP Authorized Service Providers Only)

# **Required Equipment**

- Small Phillips screwdriver, preferably magnetized.
- Pointed knife or probe.
- Three small flat-blade screwdrivers (or equivalent tools for prying).

### **Removal Procedure**

- 1. Unplug the ac adapter, if present, and remove the battery.
- 2. Remove these additional assemblies:
	- Floppy drive or other plug-in module (see page 2-3).
	- Display assembly (see page 2-8).
	- LCD module (see page 2-11).
- 3. Remove the four screws holding the hinges and remove the hinges.
- 4. Remove the screw holding the LCD bracket to the display case near the hinge area.
- 5. If the EPE foam does not stick to the display case, remove the foam. If it does stick, you can leave it in place.

### **Important**

In the next steps, you *must* start at the left side of the display case. Otherwise, the LCD bracket will not be able to tip up out of the display case.

Also, we suggest that you disengage all three tabs along the left edge at the same time. It is difficult to disengage them one at a time.

- 6. Using two or three small flat-blade screwdrivers or equivalent, separate the left side of the display case from the LCD bracket to disengage the three tabs.
- 7. Pry up the left side of the LCD bracket. There will be some friction due to the snug fit at the corners. You can use a small flat-blade screwdriver to pry at the corners between the metal screw tabs and the plastic posts underneath. (If the EPE foam sticks to the display case, fold back the foam as the bracket lifts out of the display case.)
- 8. After the bracket clears the case, slide the bracket toward the left until it is freed from the right side of the case. Lift out the bracket and LCD/LVDS cable. The EPE foam remains attached to the case.
- 9. To replace the display case, unsnap the inverter PCA from the case and remove it with the inverter/MB cable. You have to remove a piece of Kapton tape to do this.

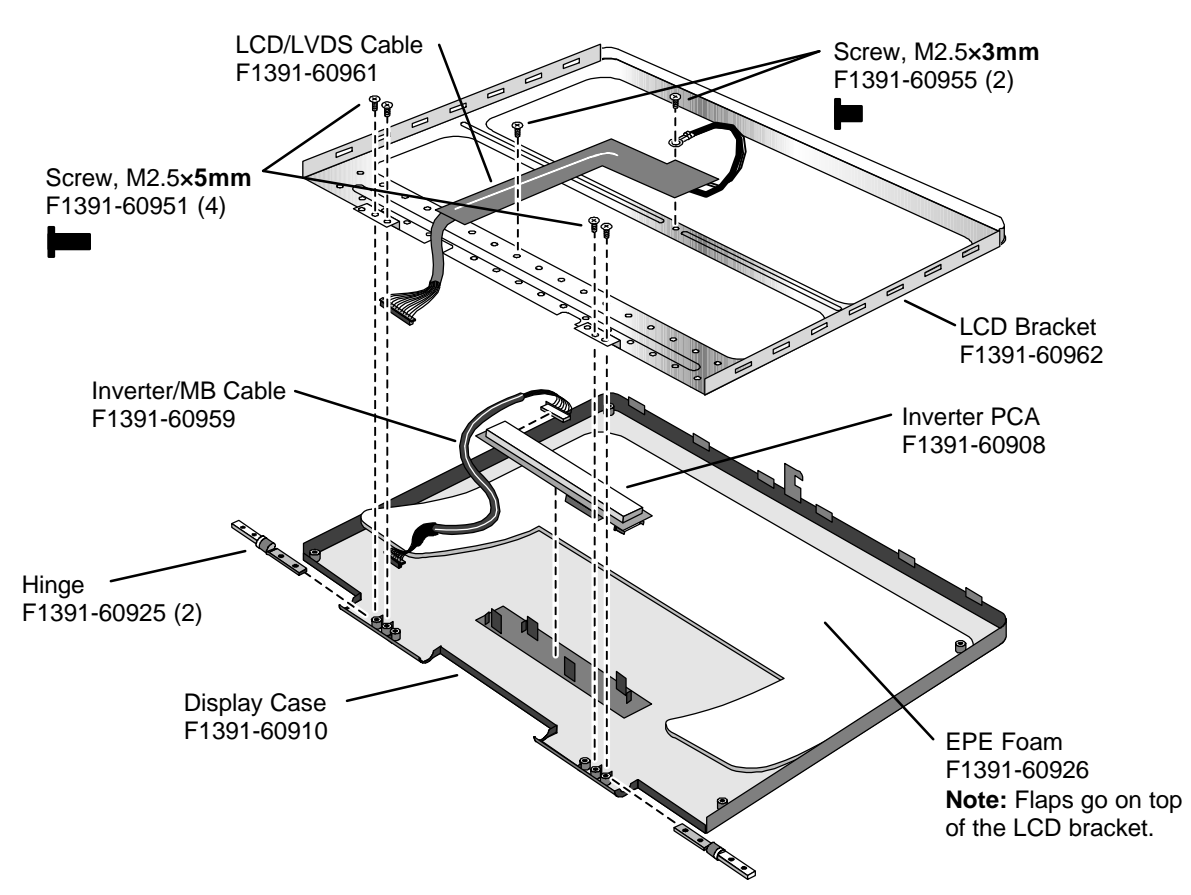

**Figure 2-12. Removing the Display Case and LCD Bracket**

- Before you install the LCD bracket, secure the inverter/MB cable to the case near the hinge area with a piece of Kapton tape.
- Make sure the EPE foam is *not* placed under the LCD bracket. The two flaps go on top of the bracket.
- After you install the LCD bracket, secure the LCD/LVDS cable to the bracket near the hinge area with a piece of Kapton tape.
- Position the two cables correctly before you install the hinge screws. Both cables should protrude from the case almost 6 cm (about 2 inches).
- Install each hinge so the slit in the housing faces into the display case.
- Before installing the LCD module, make sure the EPE foam is properly positioned inside the LCD bracket. The two flaps should be on top of the center bar of the bracket.
- Secure the LCD/LVDS cable to the LCD module with a piece of Kapton tape next to the LCD connector.
- Position the cables properly in the hinges before installing the bezel.
- Make sure the bezel snaps to the case along all edges. Pull to the side to help seat the snaps.
- Make sure the screw covers stick securely in place.

# **Removing the Keyboard** (HP Authorized Service Providers Only)

## **Required Equipment**

• Small Phillips screwdriver, preferably magnetized.

### **Removal Procedure**

- 1. Unplug the ac adapter, if present, and remove the battery.
- 2. Remove the floppy drive or other plug-in module (see page 2-3).
- 3. Open the display fully.
- 4. Slide off the two plastic hinge covers about 5 mm, then lift them off. Use your finger or a small tool to push outward next to the hinge.
- 5. Pry out and pop up the right end of the icon window cover at the plug-in module slot, then pop off the cover.

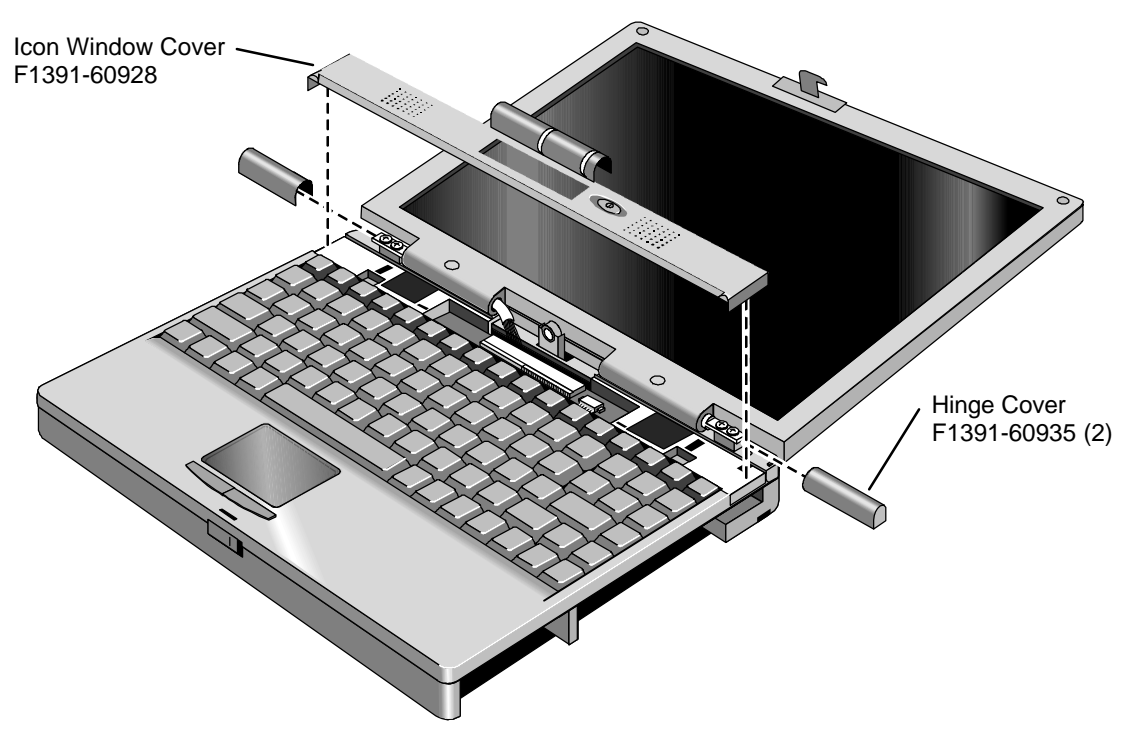

**Figure 2-13. Removing the Hinge Covers and Icon Window Cover**

- 6. Remove the two screws at the top ends of the keyboard.
- 7. Slide the keyboard toward the front of the computer until the top edge of the keyboard releases from the four plastic lugs at the top.
- 8. Being careful of the flex cable underneath, slide the keyboard toward the front of the computer, then lift the top edge and pivot the keyboard onto the palmrest.
- 9. Release the flex cable from the motherboard by lifting the locking tab.

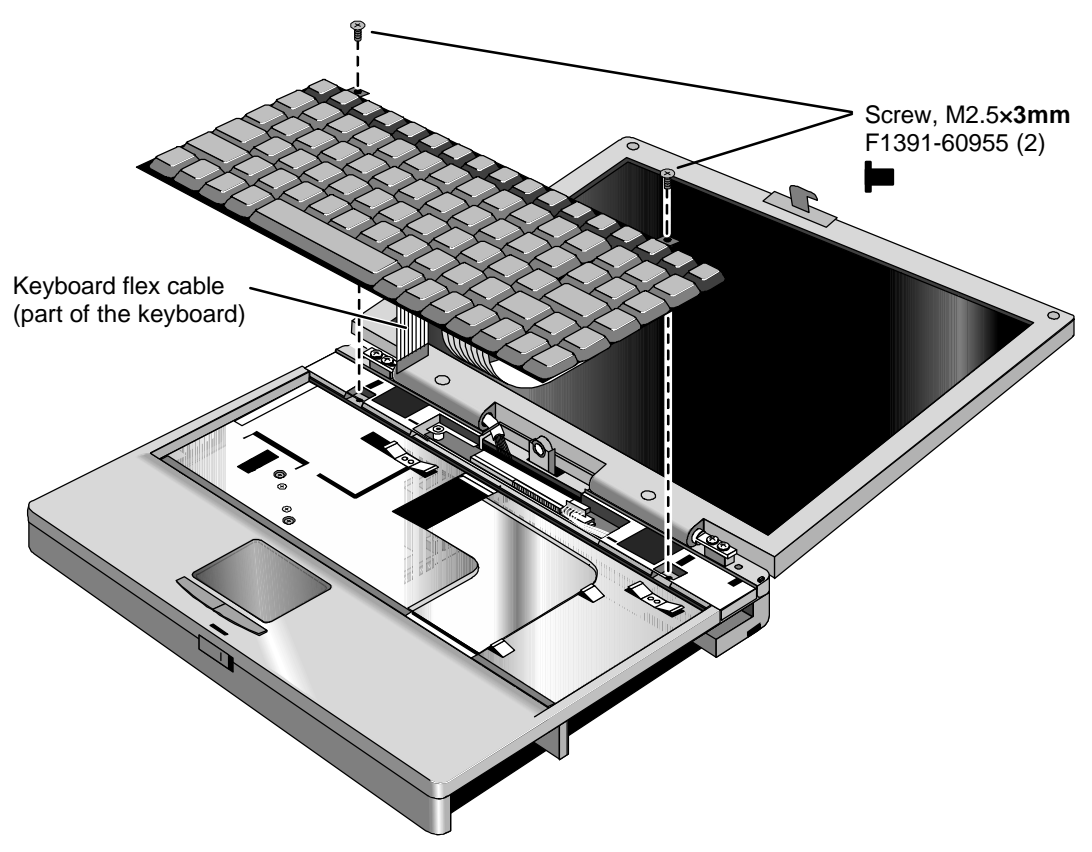

**Figure 2-14. Removing the Keyboard**

- After connecting the keyboard flex cable, insert the front edge of the keyboard into the front slots, then slide it back. Make sure it is underneath the four plastic tabs along the back edge.
- Slide the open end of the hinge cover onto the hinge, then lift the closed end over the bump and slide it in.

# **Removing the Top Case and TouchPad**

(HP Authorized Service Providers Only)

## **Required Equipment**

• Small Phillips screwdriver, preferably magnetized.

### **Removal Procedure**

- 1. Unplug the ac adapter, if present, and remove the battery.
- 2. Remove these additional assemblies:
	- Floppy drive or other plug-in module (see page 2-3).
	- Hard drive (see page 2-4).
- Display assembly (see page 2-8).
- Keyboard (see page 2-11).
- 3. Remove the heat sink assembly by doing the following:
	- Remove the three *recessed* screws from the heat sink assembly. **Note:** Do *not* remove the two middle screws from the heat sink assembly. They hold a permanent part of the assembly.
	- Using your fingers or a small flat-blade screwdriver, press the heat sink assembly toward the back of the computer until the three tabs along the front edge are free from the case.
	- Disengage the front edge, then lift the right end of the assembly and unplug the fan cable from the motherboard.

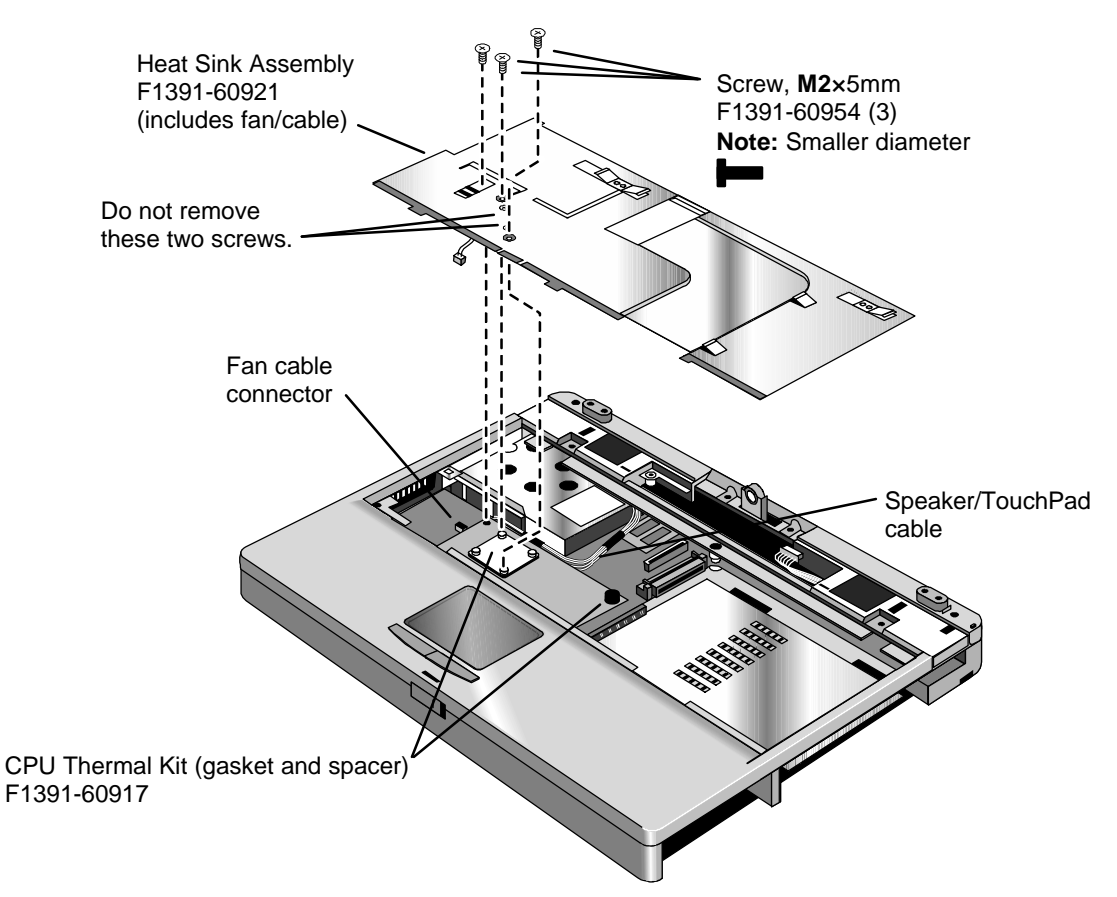

**Figure 2-15. Removing the Heat Sink Assembly**
- 4. Unplug the speaker/TouchPad cable from the motherboard. (See the picture below.)
- 5. Turn the unit bottom side up and remove the five bottom case screws. Two of the five screws are hidden at the front corners inside the battery and hard drive slots.
- 6. Turn the unit face up and remove the six top case screws.

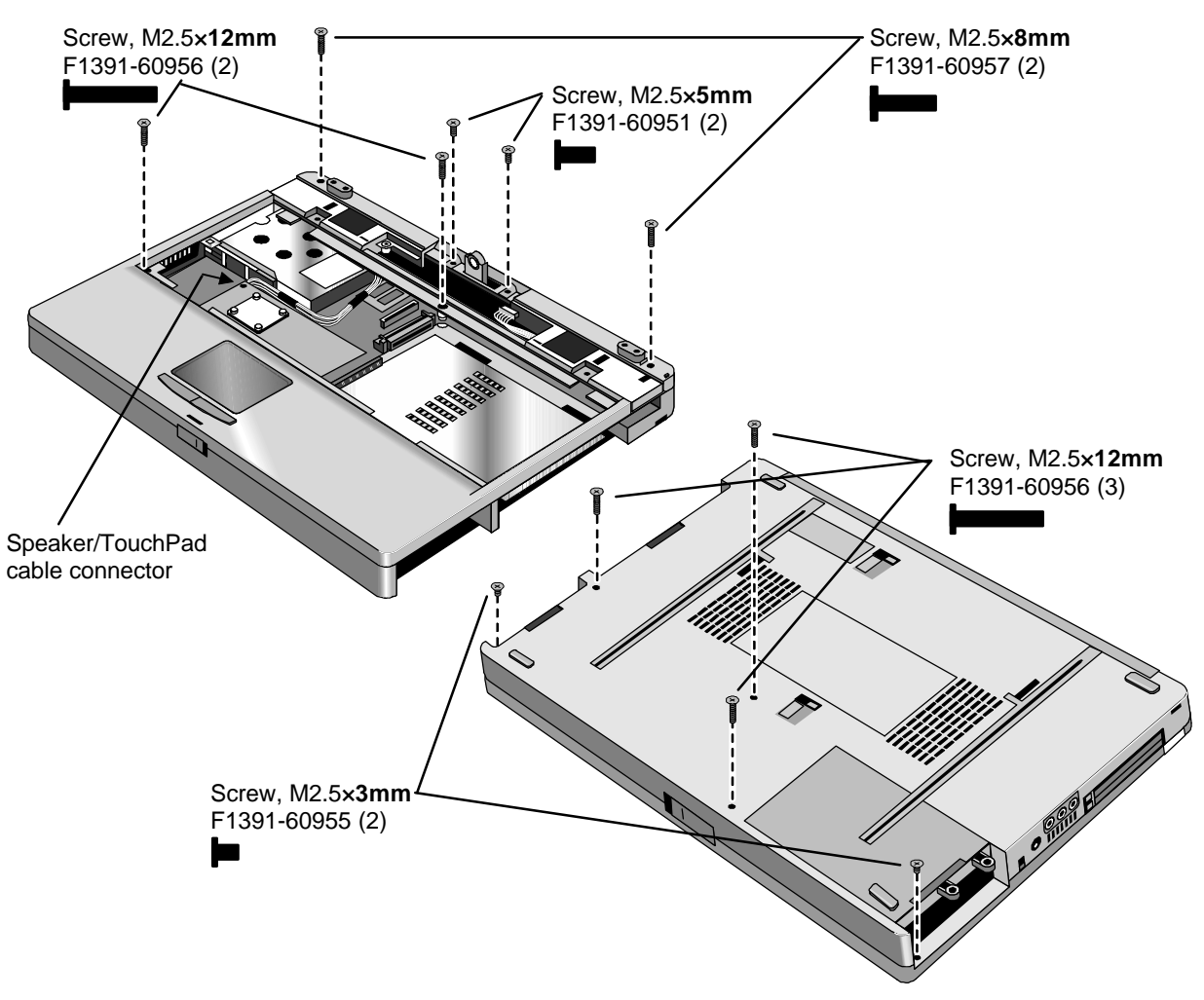

**Figure 2-16. Removing the Case Screws**

7. Lift up along the back edge of the top case until that edge is free.

 8. Place your thumbs on the front of the bottom case and your fingertips wrapped around the back of the palmrest. Lift the back of the top case about 4 cm, then gently but firmly pinch the case forward—until the four snaps release along the front edge.

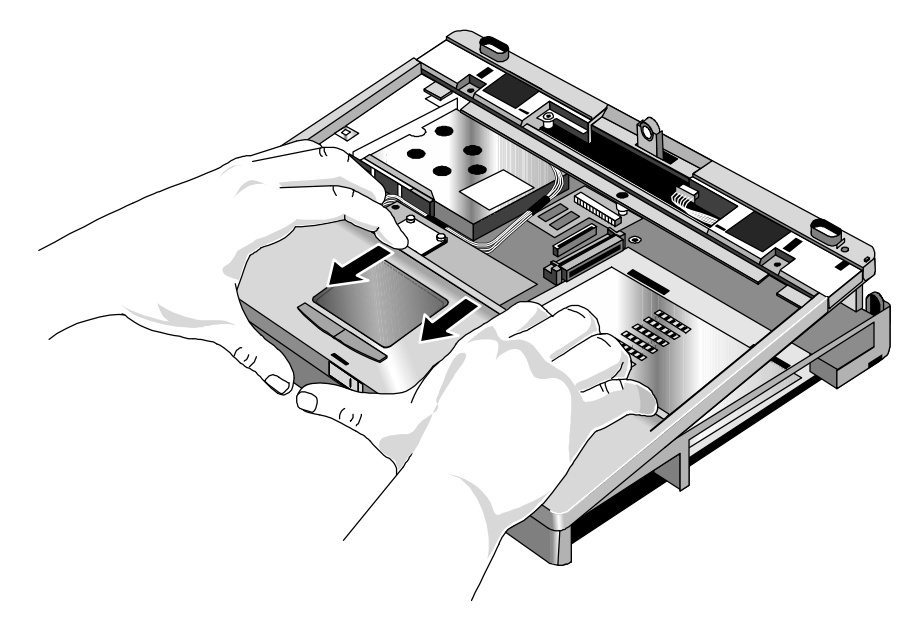

**Figure 2-17. Removing the Top Case Assembly**

### **Reassembly Notes**

- Before you install the top case and heat sink assembly, do *not* install any screws in the CPU module. (You install them after you install the heat sink.)
- Make sure the IR/icon cable and speaker cables are properly routed and restrained.
- Place the top case over the front latch but tilted up at the back, then pull forward and down along the front edge until the snaps lock. Finally, seat the back edge over the hinge brackets.
- Route the speaker/TouchPad cable so it does not overlap the CPU module or PCMCIA housing. (See Figure 2-15.)
- Before installing the heat sink assembly, make sure a rubber spacer is stuck to the back-right corner of the CPU module. If the thermal gasket on top of the CPU is damaged, replace it. (Both parts are included in the CPU thermal kit, F1391-60917). (See Figure 2-15.)
- When installing the heat sink assembly, remember to plug in the fan cable, and make sure it does not overlap the CPU module. Slide the back edge of the assembly into the top case, then press toward the back until the front tabs engage. Slide the assembly forward to align the screw holes. (See Figure 2-15.)

### **Caution**

The three heat sink screws have M2 threads, slightly smaller than other screws. Make sure you use the correct screws. Otherwise, you could damage the threads.

 • If you are installing a new top case assembly, you must attach new Windows and Intel labels at the right edge of the palmrest, as shown below.

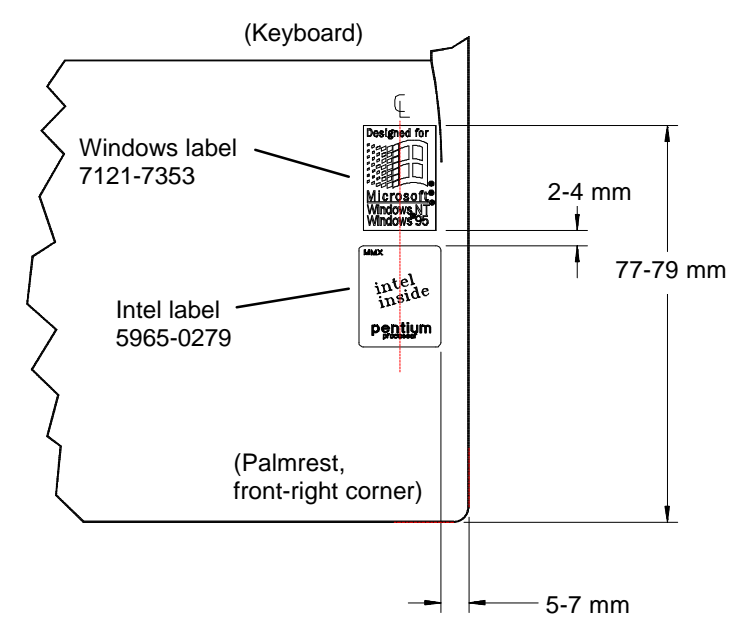

**Figure 2-18. Placing the Top Case Labels (Right Edge of Palmrest)**

## **Removing the Motherboard or Bottom Case**

(HP Authorized Service Providers Only)

### **Required Equipment**

- Small Phillips screwdriver, preferably magnetized.
- 5 mm hex driver.

### **Removal Procedure**

- 1. Unplug the ac adapter, if present, and remove the battery.
- 2. Remove these additional assemblies:
	- Floppy drive or other plug-in module (see page 2-3).
	- Hard drive (see page 2-4).
	- Display assembly (see page 2-8).
	- Keyboard (see page 2-11).
	- Heat sink assembly and top case (see page 2-17).
- 3. Remove the two screws from the front edge of the CPU module.

### **Caution**

Remove and install the CPU module by holding it at the connector end (the right end). Otherwise, you could damage the connectors or damage pressure-sensitive components on the module.

 4. Unplug the CPU module from the motherboard. It is held by two connectors under the right end of the module.

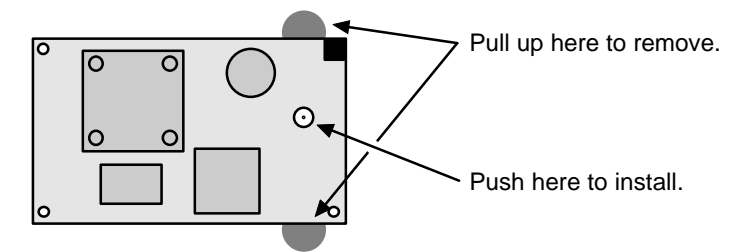

**Figure 2-19. Removing and Installing the CPU Module**

### **Caution**

Use care when removing or installing the USB PCA. Otherwise, you could damage the mating pins on the motherboard.

- 5. Remove the screw from the USB PCA, then unplug the PCA from the motherboard by lifting the front edge.
- 6. Remove the three screws (one inside the hard drive opening) and three hex standoffs from the motherboard. Each hex standoff has a grounding clip that slips over the top of the standoff.
- 7. Lift the hard drive housing only until the PCMCIA pushbuttons clear the bottom case. Then gently work the motherboard forward until the I/O bracket slips free.

The audio jack holder is released when you remove the motherboard.

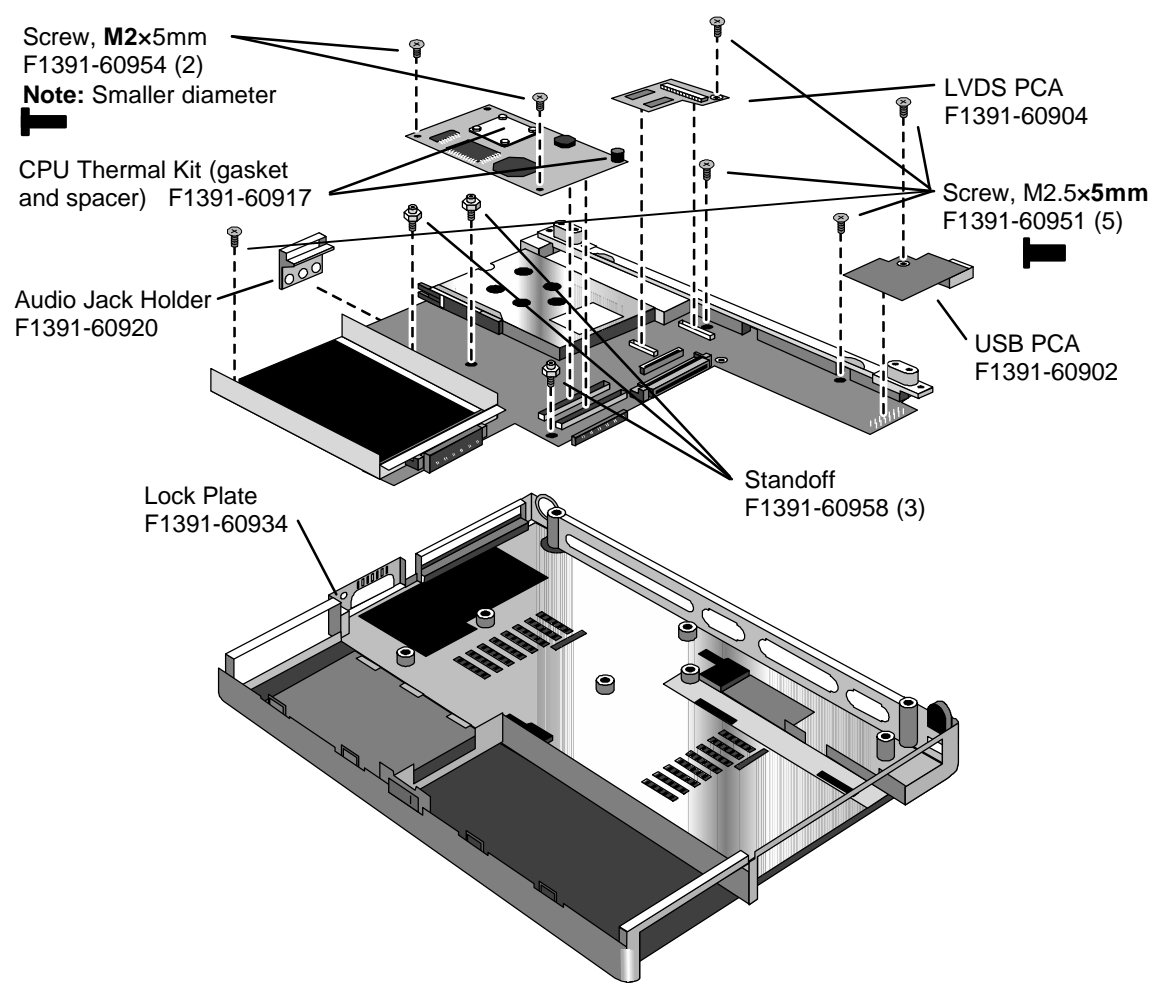

**Figure 2-20. Removing the Motherboard**

### **Reassembly Notes**

#### **Note: Installing a New Motherboard**

- Transfer these PCAs from the old motherboard to the new one:
	- LVDS PCA (secure it with one **5 mm** screw on the right side).
	- **Caution: Do not use a longer screw—it will damage the motherboard.**

Audio PCA (on the underside).

RAM board, if present (on the underside).

• Store the serial number electronically in the new motherboard—see the steps below.

#### **Note: Installing a New Bottom Case**

• Transfer these parts from the old bottom case to the new one:

Lock plate (see Figure 2-20).

Plastic parts (I/O door, RAM cover).

- Install a new regulatory label on the bottom case—see the steps below.
- Check that the audio PCA has two rubber bumpers attached to the board directly behind the two connectors.
- Check that the audio PCA is securely attached to the underside of the motherboard before installing the motherboard. The audio PCA can work loose if you flex the motherboard excessively.
- Place the audio jack holder onto the audio jacks before you lower the motherboard into the case.
- Raise the front edge of the motherboard only high enough for the PCMCIA pushbuttons to clear the bottom case. Work the I/O bracket into the back of the bottom case, then lower the front edge into the case.
- Do *not* install screws into the motherboard next to the ac adapter socket or next to the plug-in module socket. (See Figure 2-20.)

### **Caution**

When installing the CPU module onto the motherboard, press on the white target (Figure 2-19). Otherwise, you could damage pressure-sensitive components.

• The two screws at the front-underside of the bottom case are the *shortest* screws—only 3 mm long.

### **Caution**

Insert the back end of the USB PCA into the case first, then carefully align the connector before pressing it onto the motherboard. Take care not to damage the connector pins.

 • Before you install the top case and heat sink assembly, make sure you have installed only *two* screws in the CPU module—the two at the front corners. (You install the remaining screw after you install the heat sink.)

### **Storing the Serial Number Electronically**

- 1. Exit Windows and boot to a DOS prompt.
- 2. Run ESN.EXE from one of these sources:
	- On a factory software installation, change to the \OMNIBOOK directory and type **esn** at the prompt.
	- $\Box$  Otherwise, copy \Omnibook\Drivers\Hputils\Esn.exe from the OmniBook 3000 Recovery CD, then run it on the OmniBook.
- 3. When prompted, type the serial number shown on the bottom of the case. (If a serial number has already been stored, you must call an HP support center to change it.)

### **Installing a New Bottom-Case Label**

- 1. Attach a regulatory label in the recess in the bottom case. The bottom of the label goes toward the front of the case.
- 2. Looking at the serial number on the unit's original bottom case, create a replacement serial number label. A separate Service Note gives details about equipment, software, and label material.
- 3. Attach the serial number label to the bottom area of the regulatory label.

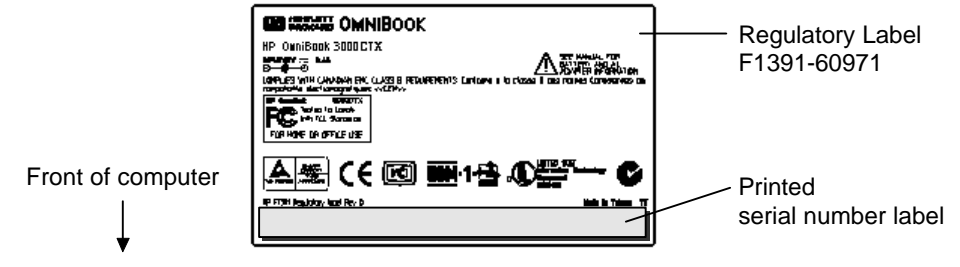

**Figure 2-21. Installing a Bottom Case Label**

## **Removing the System BIOS IC or Keyboard BIOS IC**

(HP Authorized Service Providers Only)

### **Note**

A replacement IC contains enough basic programming to boot the OmniBook. However, after replacing an IC, you must reprogram the ICs. Hewlett-Packard prefers that you program the ICs with the latest BIOS. You can download it from the OmniBook website (see page vi).

### **Required Equipment**

- Small flat-blade screwdriver.
- IC insertion/removal tool (F1371-60904).

### **Removal Procedure**

- 1. Unplug the ac adapter, if present, and remove the battery.
- 2. On the bottom of the unit, insert a flat-blade screwdriver into the slot at the edge of the BIOS cover and pry it off.
- 3. Use an IC insertion/removal tool to remove the system BIOS IC or keyboard BIOS IC from its socket.

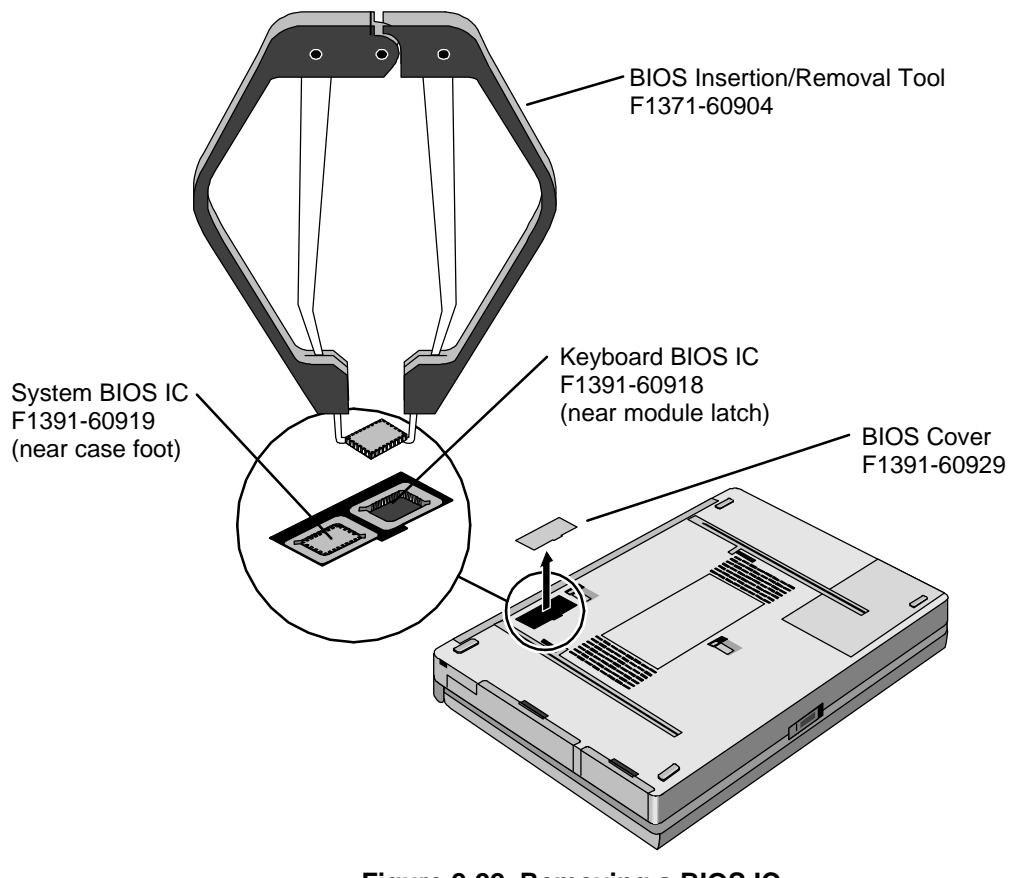

**Figure 2-22. Removing a BIOS IC**

### **Reassembly Notes**

- Align the IC with the slot in the socket. The IC is keyed to fit correctly.
- Press down firmly on the IC with your thumb to ensure a proper connection.
- Reprogram the ICs by programming the BIOS—see the note above.

# **Removing Other Components**

(HP Authorized Service Providers Only)

The following table lists additional replaceable components and the removal procedures required to access them.

| Component                         | <b>Equipment</b>                         | <b>Removal Procedures</b>                                                                                                    | <b>Special Notes</b>                                                                                                    |
|-----------------------------------|------------------------------------------|----------------------------------------------------------------------------------------------------|----------------------------------------------------------------------------------------------------|
| <b>AC Adapter</b>                 |                                          |                                                                                                    | No repairable components.<br>Replacement is required.                                                                                                    |
| <b>Audio Jack Holder</b>          | Phillips screwdriver,<br>5 mm hex driver | Plug-in module (page 2-3).<br>Hard drive (page 2-4).<br>Display (page 2-8).<br>Keyboard (page 2-11).<br>Top case (page 2-17).<br>Motherboard (page 2-20). | Remove the motherboard<br>only far enough to slip the<br>holder off the audio jacks.                                                                                                    |
| <b>Audio PCA</b>                  | Phillips screwdriver,<br>5 mm hex driver | Plug-in module (page 2-3).<br>Hard drive (page 2-4).<br>Display (page 2-8).<br>Keyboard (page 2-11).<br>Top case (page 2-17).<br>Motherboard (page 2-20). | Unplug audio PCA from<br>underside of motherboard.<br>Check that two rubber<br>bumpers are present on the<br>new audio PCA directly<br>behind the two connectors.                                                                                                    |
| <b>CPU Module</b>                 | Phillips screwdriver                     | Plug-in module (page 2-3).<br>Hard drive (page 2-4).<br>Display (page 2-8).<br>Keyboard (page 2-11).<br>Top case (page 2-17).                             | Remove two screws from<br>CPU module. Unplug CPU<br>module from motherboard.<br>Caution: Install both parts of<br>a CPU thermal kit (F1391-<br>60917) to the new module.<br>Stick the gasket to the top of<br>the CPU. Stick the rubber<br>spacer to the top back-right<br>corner of the board. |
| Display Latch or<br><b>Spring</b> | Phillips screwdriver                     | Plug-in module (page 2-3).<br>Hard drive (page 2-4).<br>Display (page 2-8).<br>Keyboard (page 2-11).<br>Top case (page 2-17).                             | To remove, lift the left corner.<br>To install, put the spring on<br>the latch shaft, then insert the<br>shaft through the opening at<br>the bottom of the right-hand<br>slot.                                                                                                    |
| Hinge                             | Phillips screwdriver                     | Plug-in module (page 2-3).<br>LCD module, but only until<br>the display bezel is<br>removed (page 2-11).                                                  | <b>Caution:</b> If the display is<br>attached to the bottom case,<br>install one new hinge before<br>you remove the other to avoid<br>stressing the cables.<br>Install the hinge so the slit in<br>the housing faces into the<br>display case.                                                  |
| <b>Icon/MB Cable</b>              | Phillips screwdriver                     | Plug-in module (page 2-3).<br>Display, but only until the<br>icon PCA is removed<br>(page 2-8).                                                           | The display does not have to<br>be removed.                                                                                                    |

**Table 2-6. Other Replaceable Components (Authorized Providers)**

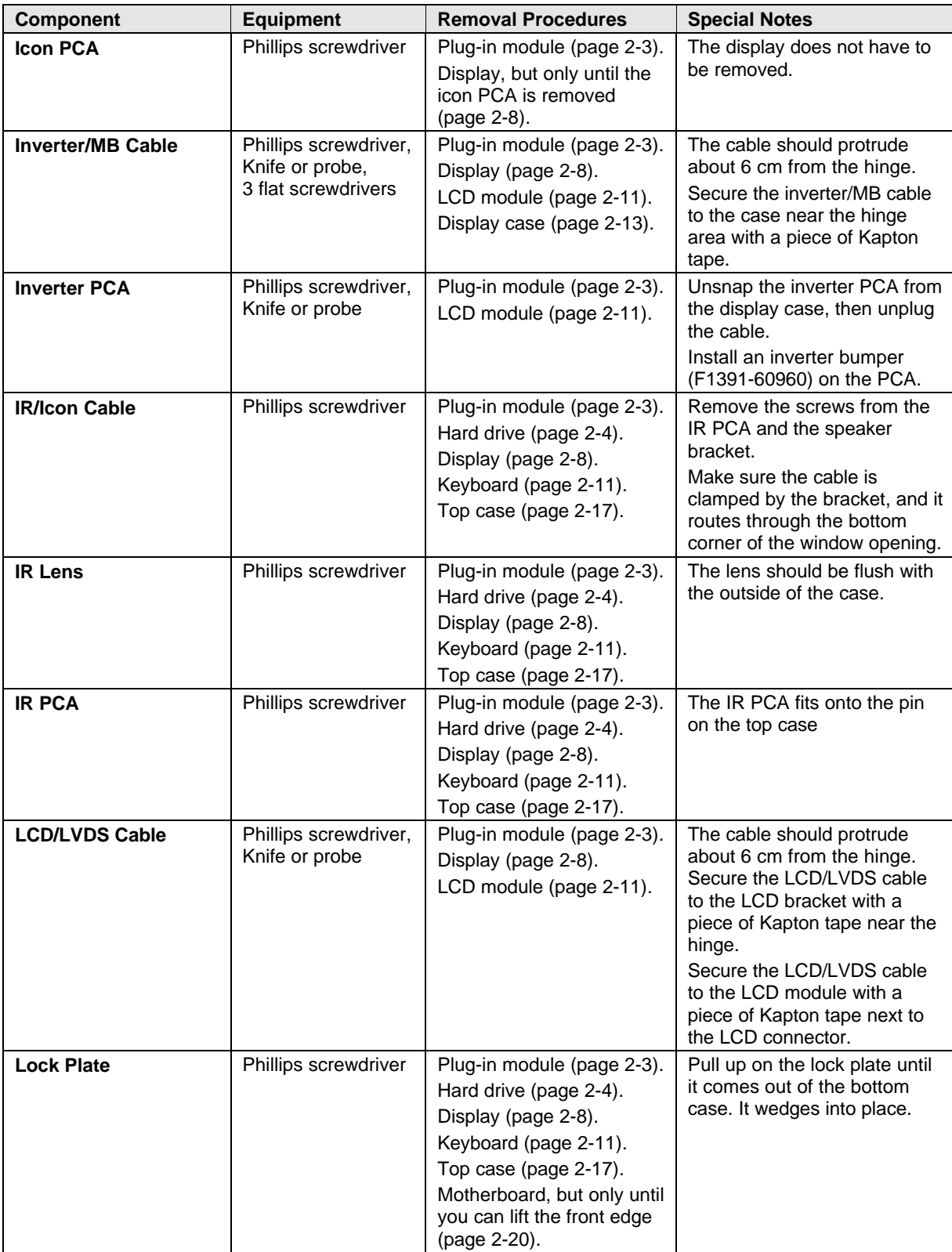

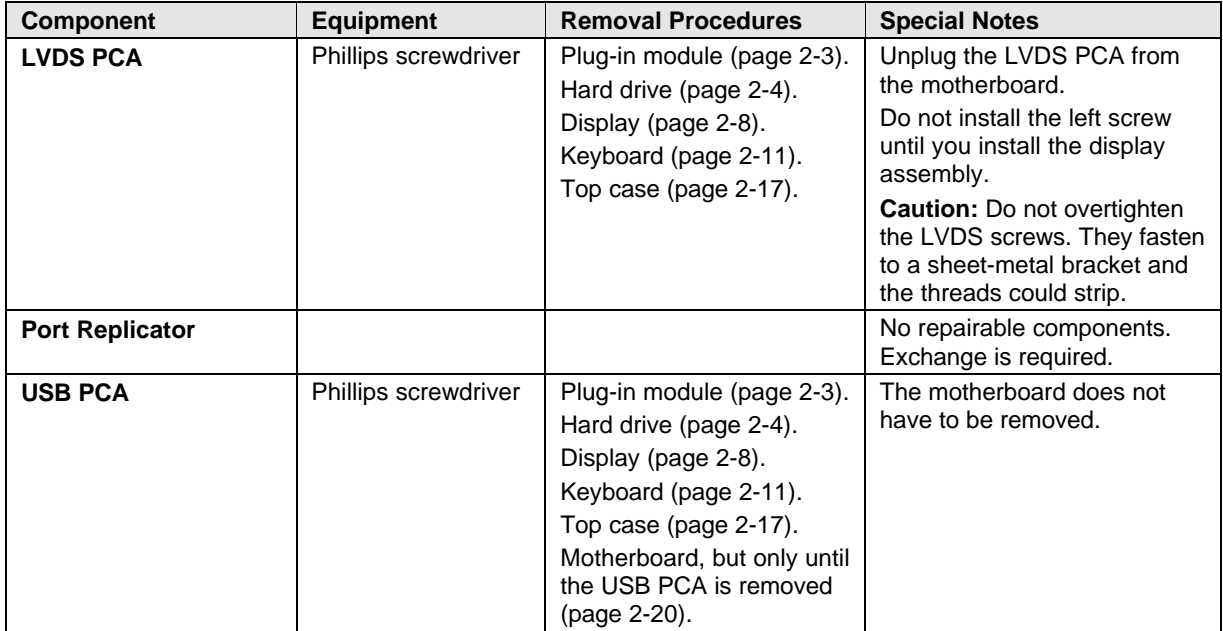

# **Troubleshooting and Diagnostics**

This chapter includes troubleshooting and diagnostic information for testing the functionality of the OmniBook and identifying faulty modules:

- Troubleshooting information
	- □ Troubleshooting the problem (page 3-2).
	- $\Box$  Verifying the repair (page 3-9).
- Diagnostic tools
	- OmniBook hardware diagnostic program (page 3-10).
	- Power-on self-test (page 3-15).
	- □ Sycard PCCtest 450 PC Card (page 3-17).
	- $\Box$  Desktop Management Interface (page 3-18).
	- $\Box$  BIOS Setup utility (page 3-20).

## **Troubleshooting**

The suggestions in this section can help isolate and repair the cause of a problem. To ensure quality repair, HP recommends that you follow the basic troubleshooting steps shown in the illustration below.

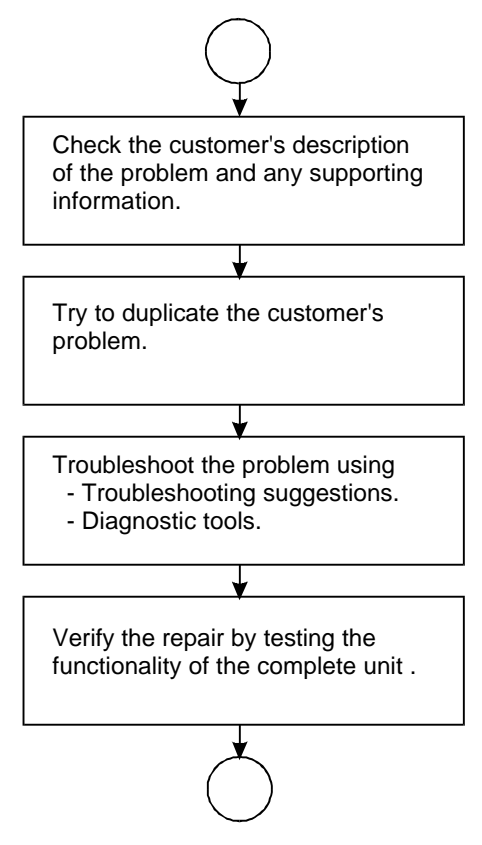

**Figure 3-1. Basic Troubleshooting Steps**

### **Troubleshooting the Problem**

Record pertinent information about the unit:

- $\Box$  Model and serial number.
- $\Box$  Operating system and version.
- **BIOS** version.
- $\Box$  Accessories and peripherals used.

Analyze the problem:

- **Observe Symptoms.** Using the customer's information, try to duplicate the problem. Determine how the problem differs from proper behavior. Also, take note of the functions that *do* work properly.
- **Separate Problems.** If there is more than one symptom, separate them into distinct problems.

 • **Consider Causes.** Keep in mind possible causes for each problem, such as the ones listed in the tables below. Use the diagnostic tools to help find possible causes and repair the problem.

The first table below lists general guidelines for repairing units with certain failure symptoms. The suggested order of investigation is not mandatory. The second table (page 3-8) shows how you can use the different diagnostic tools to isolate the cause.

Swapping easily replaced modules with known-good modules is an ideal way to isolate the cause down to the module level. It is rare for more than one module to be responsible for one failure symptom. Therefore, replacement of more than one module for a particular symptom should be the exception rather than the normal expectation.

After replacing a module, it is normal for the unit to be in a confused state and lock up when power is applied. If this occurs, press the system-off button to restart the computer in a known state.

| <b>Symptom</b>                                                                                                    | <b>Call Center:</b><br><b>Suggestions</b>                                                                                                  | <b>Repair Center:</b><br><b>Likely Causes</b>                                                                                        | <b>Repair Center:</b><br><b>Comments</b>                                                                                                    |  |  |
|----------------------------------------------------------------------------------------------------|----------------------------------------------------------------------------------------------------|----------------------------------------------------------------------------------------------------|----------------------------------------------------------------------------------------------------|--|--|
| To help determine likely causes, check to see what replaceable modules are involved in the system function<br>and what roles they play. See the table on page 1-10. |                                                                                                    |                                                                                                    |                                                                                                    |  |  |
| <b>Startup</b>                                                                                                    |                                                                                                    |                                                                                                    |                                                                                                    |  |  |
| Does not boot on<br>ac or battery, no<br>display                                                                                                    | Check the power source.<br>Push system-off button.<br>Remove any RAM boards<br>and try again. Reinsert and<br>try again.                   | AC adapter<br>(F1377-60901).<br>RAM board (varies).<br>Hard drive (varies).<br>CPU module (varies).<br>Motherboard<br>(F1391-60901). | Check ac adapter.<br>Remove any RAM boards<br>and retry.<br>If unit boots from floppy<br>drive, reprogram BIOS,<br>reload hard drive, replace<br>hard drive. Otherwise,<br>replace CPU module, then<br>motherboard. |  |  |
| Does not boot on<br>battery (boots on<br>ac)                                                                                                    | Check battery level on status<br>panel and battery LEDs.<br>Check battery contacts. If<br>available, try another battery.                  | Battery or contacts<br>(F1382-60901).<br>Motherboard<br>(F1391-60901).                                                               |                                                                                                    |  |  |
| Does not boot from<br>floppy drive                                                                                                    | Check floppy drive contacts.<br>Try using alternate<br>connection (with or without<br>floppy cable).<br>Check boot order in BIOS<br>Setup. | Floppy drive or<br>contacts<br>(F1384-60901).<br>Floppy cable<br>(F1380-60901).<br>Motherboard<br>(F1391-60901).                     |                                                                                                    |  |  |
| Error message<br>such as "Invalid<br>system disk" or<br>"Auto IDE error."                                                                                           | Remove and reinsert hard<br>drive.                                                                                                    | Hard drive contacts.<br>Hard drive (varies).                                                                                         | If unit boots from floppy<br>drive, check for corrupt files<br>on hard drive, reload hard<br>drive, replace hard drive.                                                                                             |  |  |
| Sluggish startup or<br>shutdown.                                                                                                    | <b>Run ScanDisk and Disk</b><br>Defragmenter to check and<br>optimize the hard drive.<br>Delete temporary and<br>unneeded files.           |                                                                                                    | Use same suggestions<br>shown at left.                                                                                                    |  |  |
| Password has been<br>forgotten                                                                                                    | The unit may have to be<br>shipped to an HP service<br>center.                                                                             | The unit may have to<br>be shipped to an<br>HP service center.                                                                       | Password removal is<br>restricted to certain sites.<br>See page 5-1.                                                                                                    |  |  |

**Table 3-1. Troubleshooting Suggestions**

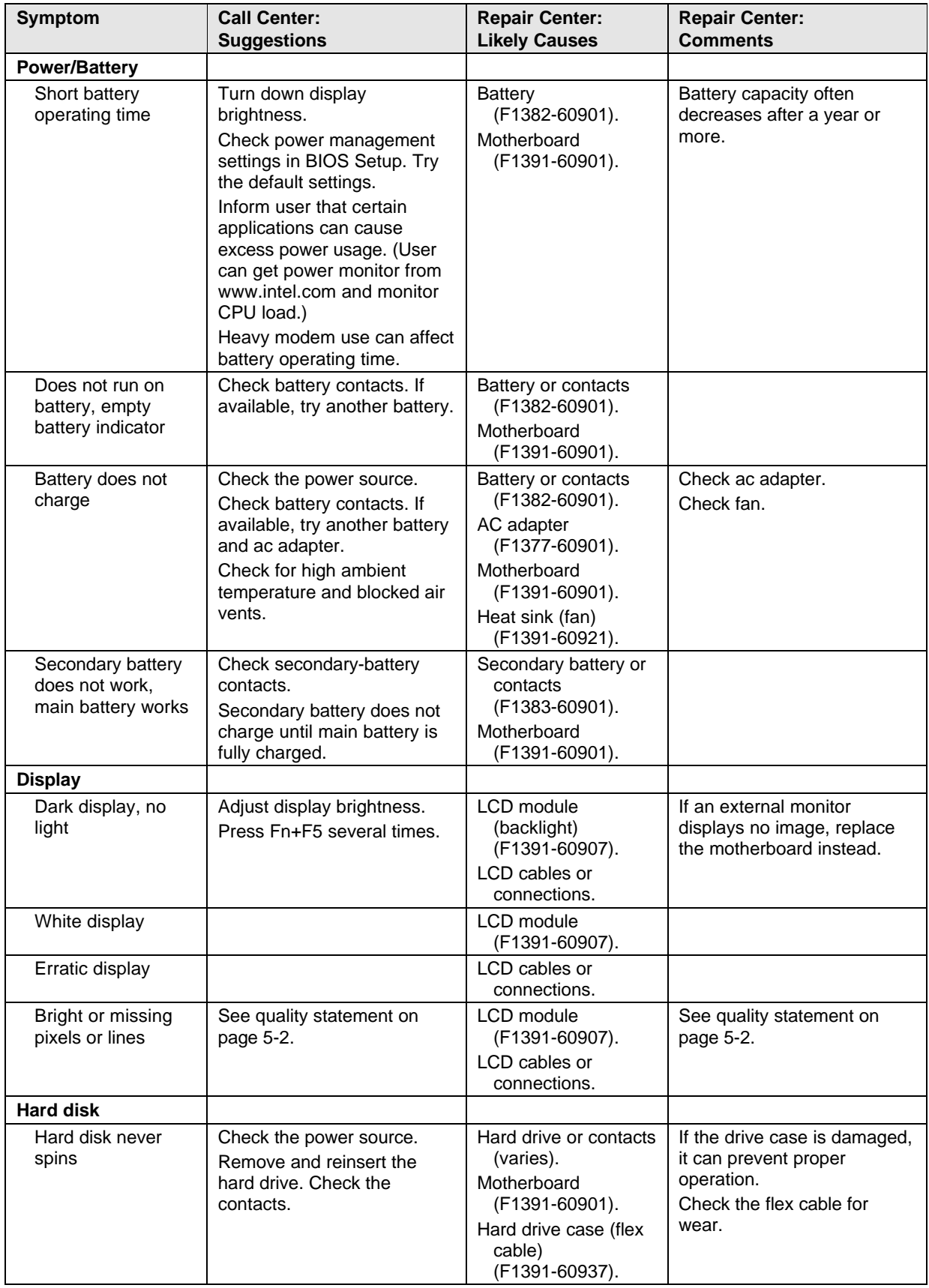

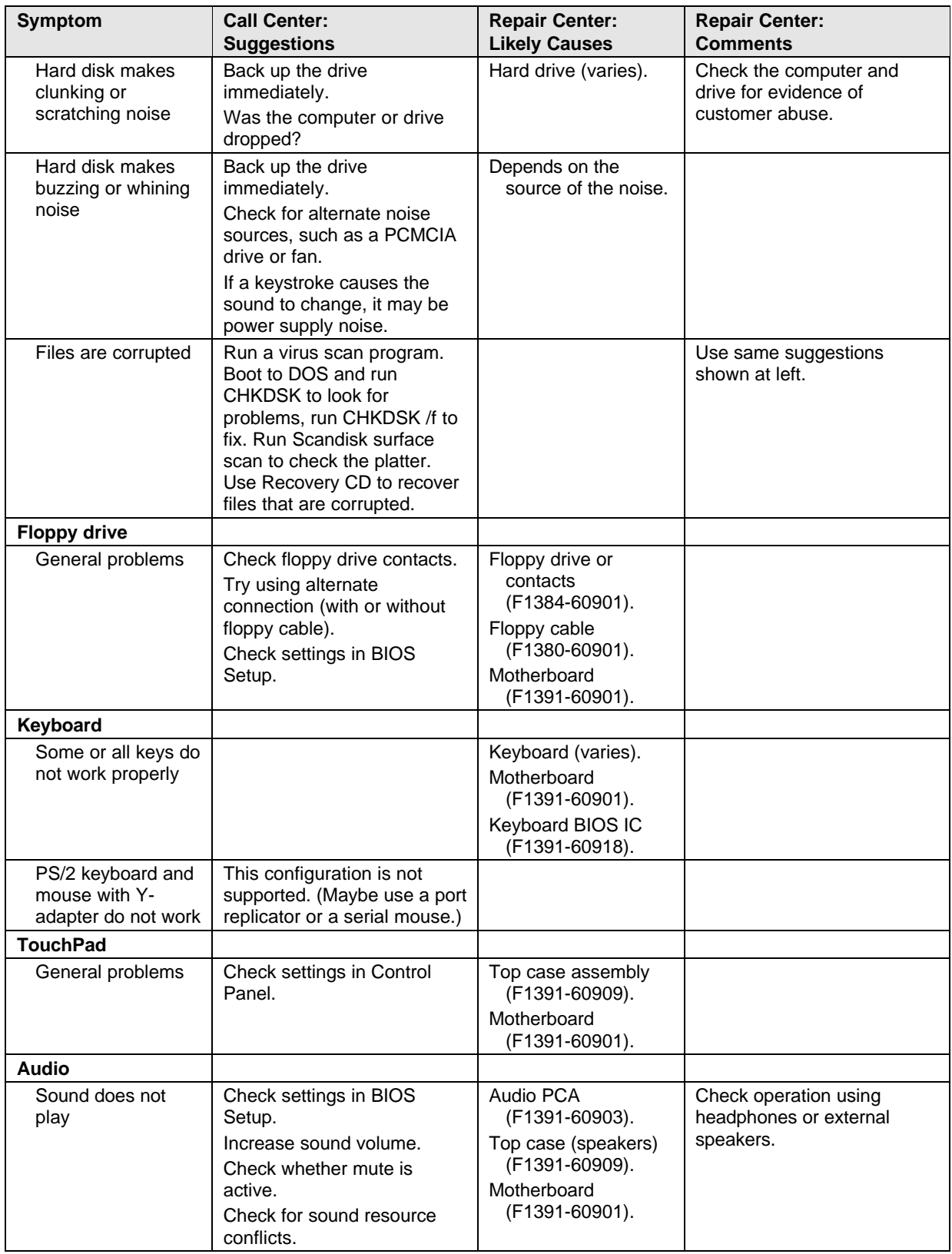

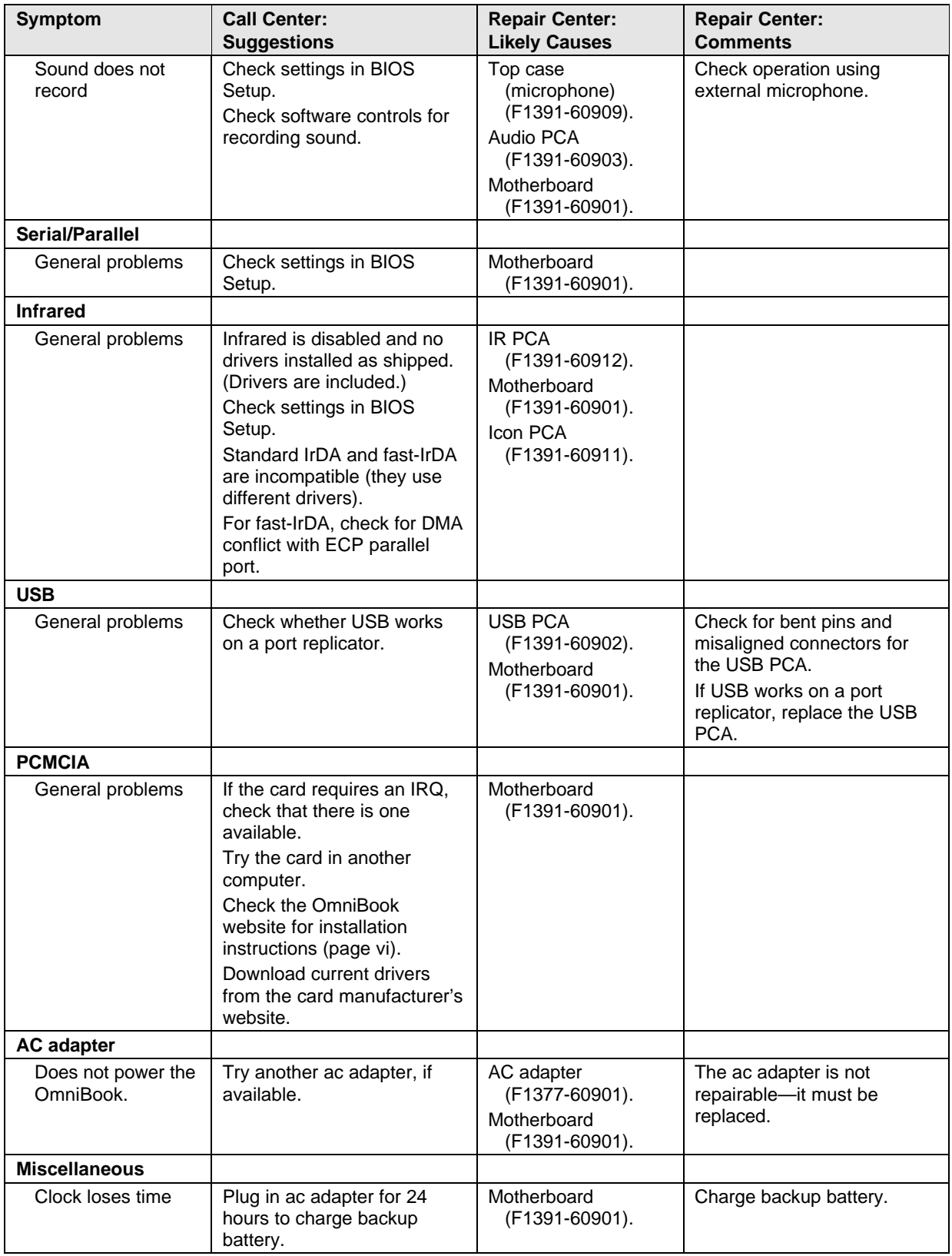

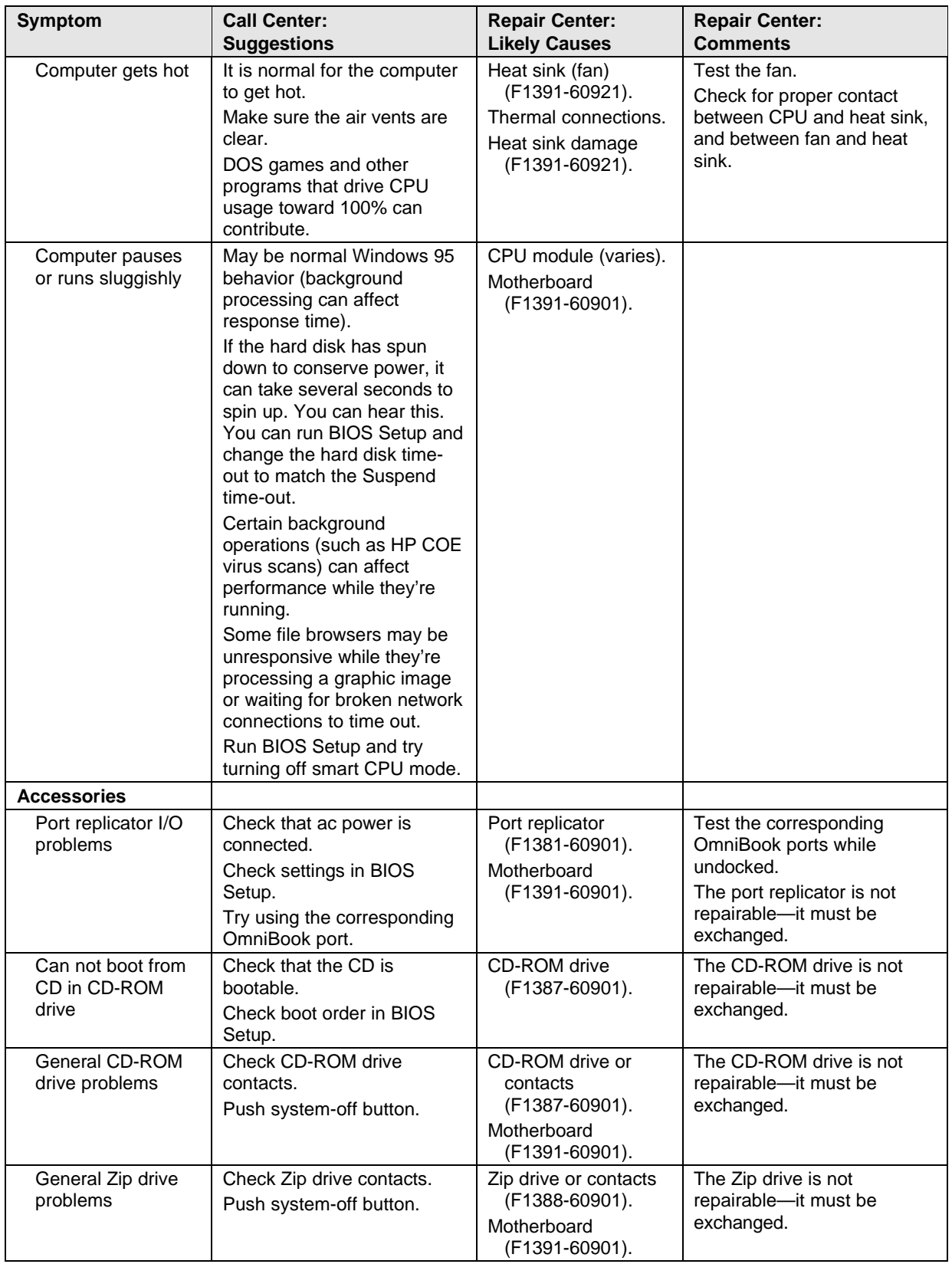

The following table shows how the different diagnostic tools can help isolate the cause of a problem.

| <b>Function</b>                                                                                                    | <b>OmniBook</b><br><b>Diagnostics</b>      | Power-On<br><b>Self-Test</b> | <b>Sycard</b><br>PCCtest 450 | <b>DMI/TopTools</b><br>(if installed) | <b>BIOS Setup</b> |
|----------------------------------------------------------------------------------------------------|--------------------------------------------|------------------------------|------------------------------|---------------------------------------|-------------------|
| <b>Bootup</b>                                                                                                    |                                            | <b>Tests</b>                 |                              | <b>Describes</b><br>(SafeTools)       | Configures        |
| <b>Processor</b>                                                                                                    | <b>Tests</b><br>(System menu)              | <b>Tests</b>                 |                              | <b>Describes</b><br>(AssetTools)      |                   |
| <b>Memory</b>                                                                                                    | <b>Tests</b><br>(Memory menu)              | <b>Tests</b>                 |                              | <b>Describes</b><br>(AssetTools)      | <b>Describes</b>  |
| <b>Battery</b> (main<br>& secondary)                                                                                                    |                                            |                              |                              |                                       |                   |
| <b>Display</b>                                                                                                    | Tests (Memory,<br>Video menus)             |                              |                              | <b>Describes</b><br>(AssetTools)      |                   |
| <b>Hard disk</b>                                                                                                    | <b>Tests</b><br>(IDE menu)                 | <b>Tests</b>                 |                              | <b>Describes</b><br>(AssetTools)      | Configures        |
| <b>Floppy drive</b>                                                                                                    | <b>Tests</b><br>(Floppy menu)              | <b>Tests</b>                 |                              | <b>Describes</b><br>(AssetTools)      | <b>Describes</b>  |
| Keyboard                                                                                                    | <b>Tests</b><br>(Keyboard menu)            | <b>Tests</b>                 |                              | <b>Describes</b><br>(AssetTools)      |                   |
| <b>TouchPad</b>                                                                                                    | <b>Tests</b><br>(Misc menu)                |                              |                              | <b>Describes</b><br>(AssetTools)      | Configures        |
| <b>Speaker</b>                                                                                                    | <b>Tests</b><br>(Misc menu)                |                              |                              |                                       | Configures        |
| <b>Audio</b>                                                                                                    | <b>Tests</b><br>(Misc menu)                |                              |                              |                                       | Configures        |
| <b>Serial</b>                                                                                                    | Tests*<br>(Misc menu)                      |                              |                              | <b>Describes</b><br>(AssetTools)      | Configures        |
| <b>Parallel</b>                                                                                                    | Tests*<br>(Misc menu)                      |                              |                              | <b>Describes</b><br>(AssetTools)      | Configures        |
| <b>Infrared</b>                                                                                                    |                                            |                              |                              |                                       | Configures        |
| PS/2 port                                                                                                    | Tests <sup>†</sup> (Keybd,<br>Misc menus)  |                              |                              |                                       |                   |
| <b>USB</b>                                                                                                    | Tests <sup>†</sup> (System,<br>User menus) |                              |                              |                                       |                   |
| <b>Docking port</b>                                                                                                    | Tests (using<br>port replicator)           |                              |                              |                                       |                   |
| <b>PCMCIA</b>                                                                                                    |                                            |                              | Tests (not<br>CardBus)       | <b>Describes</b><br>(AssetTools)      |                   |
| <b>AC adapter</b>                                                                                                    |                                            |                              |                              |                                       |                   |
| Port replicator                                                                                                    | Tests ports                                |                              |                              |                                       | Configures        |
| <b>CD-ROM</b> drive<br>module                                                                                                    | <b>Tests</b><br>(IDE menu)                 | Tests (with boot<br>CD)      |                              |                                       | Configures        |
| Zip drive<br>module                                                                                                    |                                            |                              |                              |                                       |                   |
| * The diagnostic test is more thorough if you use a loopback connector.<br><sup>†</sup> Connect an appropriate external device to exercise the port. See the help text for the tests in the menu. |                                            |                              |                              |                                       |                   |

**Table 3-2. Scope of Diagnostic Tools**

## **Verifying the Repair**

Before returning the repaired unit to the customer, verify the repair by running the following tests:

• **Basic Diagnostic Test.** Run the basic test of the OmniBook diagnostic program.

–and–

 • **Function Tests.** Run tests that check the repaired function, such as in the OmniBook diagnostic program.

–and–

• **Failed Tests.** Run any other tests that failed during troubleshooting.

## **Diagnostic Tools**

This section describes the following diagnostic tools you can use for troubleshooting and repairing the OmniBook:

- OmniBook hardware diagnostic program (page 3-10).
- Power-on self-test (page 3-15).
- Sycard PCCtest 450 PC Card (page 3-17).
- Desktop Management Interface (page 3-18).
- BIOS Setup utility (page 3-20).

### **OmniBook Diagnostic Program**

The OmniBook hardware diagnostic program provides two levels of testing:

- User-level testing using the basic hardware test.
- Advanced testing using the individual hardware tests.

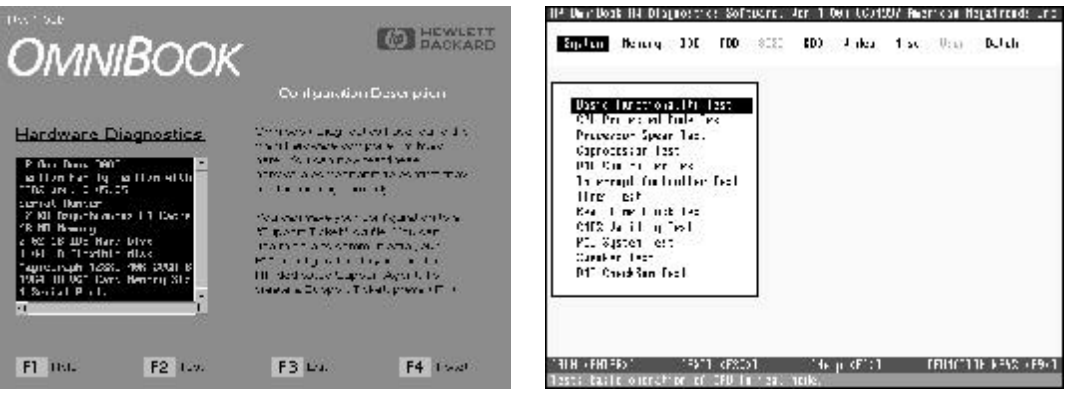

**Figure 3-2. OmniBook Diagnostic Screens — Basic and Advanced**

The tests are designed to run after the system reboots. This ensures that the computer will be in a predictable state, so the diagnostic program can properly test the hardware components. The tests are non-destructive and are intended to preserve the state of the computer. The OmniBook reboots when you exit the program so drivers can be loaded.

### **Creating a Diagnostic Disk**

After inserting a formatted floppy disk in the floppy drive, do one of the following to create a diagnostic floppy disk:

- On a factory software installation, run **diaginst** from the \Dmi\Hpdiags directory on the hard disk.
- On any computer, run **diaginst** from the \Omnibook\Dmi\Hpdiags directory on the OmniBook 3000 Recovery CD.
- On any computer, download the diagnostic software package from the OmniBook website (see page vi), run this file to unpack the files, then run **diaginst a:** to create the diagnostic disk.

#### **Running the Diagnostic Test**

- 1. Insert the diagnostic disk in the floppy drive.
- 2. Reboot the OmniBook.
- 3. Go through the first several screens.
- 4. When the hardware detection finishes, check the list of detected hardware. The following information and devices should be listed if applicable:

![](_page_58_Picture_188.jpeg)

### **Note**

If any such device is present but not detected, or if its test fails, it may be configured incorrectly in the BIOS Setup utility (page 3-20). You can confirm the problem by running BIOS Setup and restoring the default settings.

- 5. Optional: When the hardware detection finishes, press F4 to save system information in the Support Ticket log file, HPSUPPT.TXT.
- 6. **Run the basic test.** When prompted, press F2 to start the basic hardware test.
- 7. Optional: When the test finishes, press F4 to save system and test information in the Support Ticket log file, HPSUPPT.TXT.
- 8. **Run the advanced tests.** When prompted, press F2 to open the advanced test screen.
- 9. Select and run the appropriate tests. Tests are dimmed if no such hardware is detected. Press the following keys to run tests:

![](_page_58_Picture_189.jpeg)

If any test fails, the error is logged (error code and description) and displayed temporarily (error code). If several errors occur, look for patterns that might indicate a common cause. See the table on page 3-12 for repair suggestions. Consider these suggestions in combination with other troubleshooting information.

- 10. **Exit.** When you are finished running tests, remove the diagnostic disk, then press ESC to exit and reboot.
- 11. **Optional: Check the log.** On any computer, open the HPSUPPT.TXT log file on the diagnostic disk using Notepad or other text editor. It contains a list of all test results and errors.

Note that the serial and parallel port tests are more thorough if you connect a loopback connector to the port before running the test for that port. See the wiring diagrams below.

![](_page_59_Figure_0.jpeg)

**Figure 3-3. Serial and Parallel Loopback Connectors**

### **Interpreting the Results**

 • The following table lists test groups, error codes, and suggestions for followup actions. Consider these suggestions in combination with other troubleshooting information.

![](_page_59_Picture_392.jpeg)

![](_page_59_Picture_393.jpeg)

![](_page_59_Picture_394.jpeg)

![](_page_60_Picture_498.jpeg)

![](_page_60_Picture_499.jpeg)

![](_page_61_Picture_468.jpeg)

![](_page_61_Picture_469.jpeg)

![](_page_62_Picture_214.jpeg)

![](_page_62_Picture_215.jpeg)

## **Power-On Self-Test**

The POST (Power-On Self-Test) is a series of initialization routines and diagnostic tests that the system BIOS runs when the computer boots. The system BIOS will not boot the operating system if system memory, the CPU, DMA, or the interrupt controller fails the POST diagnostic tests. POST progress is indicated by a sequence of codes. If possible, error messages are displayed. No beep codes are sounded.

You should not interpret the failure of one or more POST tests as a hardware, software, or firmware failure. First, confirm the failure with a "clean" boot:

- Remove all accessories, including RAM boards, floppy drive, port replicator, PC Cards, printer, external monitor, pointing device, and keyboard.
- Provide "clean" ac power—no auto adapter or unusual ac adapter configuration.
- Press the system-off button to start from a known state.

If the computer fails to boot with a clean boot, it requires repair. If an error message is displayed, *confirm the problem using other diagnostic tools.*

The following tables list error codes and error messages. Not all POST messages indicate a hardware, software, or firmware failure—some messages are informational messages.

![](_page_62_Picture_216.jpeg)

### **Table 3-4. Power-On Self-Test Error Codes**

| <b>Message Code</b> | <b>Description</b>                                    |
|---------------------|-------------------------------------------------------|
| 0200                | <b>Failure Fixed Disk</b>                             |
| 0210                | <b>Stuck Key</b>                                      |
| 0211                | Keyboard error                                        |
| 0212                | Keyboard Controller Failed                            |
| 0213                | Keyboard locked - Unlock key switch                   |
| 0220                | Monitor type does not match CMOS - Run SETUP          |
| 0250                | System battery is dead - Replace and run SETUP        |
| 0251                | System CMOS checksum bad - Default configuration used |
| 0260                | System timer error                                    |
| 0270                | Real time clock error                                 |
| 0271                | Check date and time settings                          |
| 0280                | Previous boot incomplete - Default configuration used |
| 0281                | Memory Size found by POST differed from EISA CMOS     |
| 02B0                | Diskette drive A error                                |
| 02B1                | Diskette drive B error                                |
| 02B2                | Incorrect Drive A type - run SETUP                    |
| 02B3                | Incorrect Drive B type - run SETUP                    |
| 02D <sub>0</sub>    | System cache error - Cache disabled                   |
| 02F0                | CPIID:                                                |
| 02F4                | EISA CMOS not writeable                               |
| 02F5                | <b>DMA Test Failed</b>                                |
| 02F6                | Software NMI Failed                                   |
| 02F7                | Fail-Safe Timer NMI Failed                            |
| 0230                | System RAM Failed at offset:                          |
| 0231                | Shadow RAM Failed at offset:                          |
| 0232                | Extended RAM Failed at offset:                        |

**Table 3-5. Power-On Self-Test Error Messages**

## **Sycard PCCtest 450 CardBus Card (Optional)**

The PCCtest 450 CardBus Card available from Sycard Technology is an optional diagnostic tool. It is the only recommended tool that tests the functionality of the PCMCIA slots. It is a Type II CardBus Card that works with compatible test software to exercise PCMCIA functions. The PCCtest 450 product contains these components:

- PCCtest 450 CardBus Card.
- PCCtest 450 software disk. (Software updates are available at the Sycard Technology website, http://www.sycard.com.)
- Configuration headers (PC Card/16-bit and CardBus/32-bit), which attach to the card.

You will also need:

 • CardBus extender card to avoid wear on the Sycard PCMCIA connector. The Sycard PCCextend 70 extender card is an example.

The Sycard PCCtest 450 provides the following tests. See the Sycard documentation for details about running the tests.

- PC Card (16-bit) test, PCT450. Requires the PC Card configuration header. Run the test for the Texas Instruments PCI1131 socket controller (command line switch **-b63**).
- CardBus (32-bit) test, TESTCB. **This test currently does not work on the OmniBook 3000.** Requires the CardBus configuration header. Run the test for the Texas Instrument PCI1131 socket controller (command line switch **-b61**).

### • Zoomed Video test, ZVTEST. Requires setting up the configuration file for NeoMagic NM2160 video controller and Sound Blaster compatible audio controller.

### **Desktop Management Interface (DMI)**

The Desktop Management Interface (DMI) is basically a set of rules for accessing information about a personal computer. Using DMI, an application program can determine, for example, which hardware and software components are present in a personal computer, the operating system that is being used, and the number of accessory board slots that are available. Using the DMI interface, a local or remote application program can check what hardware and software components are installed on your computer, how well they are working, and whether any needs replacing. All this information is stored in a special Management Information Format (MIF) file, installed on each personal computer as part of the DMI package.

### **Installing the DMI Package from Windows 95**

The DMI package is included with the OmniBook, but it must be properly installed before it can be used. The following steps explain how.

To install the DMI preloaded on the hard disk:

- 1. Start Windows 95, if it is not already running.
- 2. Click Start, Programs, HP DMI, Setup.

To install the DMI from floppy disks or from the OmniBook 3000 Recovery CD:

- 1. For floppy disks, copy the DMI software from the \omnibook\drivers\win95\dmi directory of either the hard disk or Recovery CD to two floppy disks (copy the contents of the \disk1 subdirectory to disk #1 and the contents of the \disk2 subdirectory to disk #2).
- 2. Start Windows 95, if it is not already running.
- 3. Insert disk #1 into the floppy drive, or insert the Recovery CD into the CD-ROM drive.
- 4. Select and run the SETUP program from floppy disk #1 or from the \omnibook\drivers\win95\dmi\disk1 directory on the CD.

### **Uninstalling the DMI Package from Windows 95**

- 1. Click Start, Programs, HP DMI, Uninstall DMI.
- 2. Reboot the PC.

### **Using the DMI Interface**

For a complete explanation of how to fully take advantage of DMI, the following documentation is provided with the OmniBook:

- A README.TXT file.
- A Windows online help file describing Hewlett-Packard's implementation of DMI (group and attribute definitions). Since not all Hewlett-Packard enhanced features are supported on all models, this document also describes any restrictions that apply.

### **Description of DMI**

The Desktop Management Interface (DMI) is the result of the efforts of the Desktop Management Task Force (DMTF). This task force was founded in 1992 by a group of leading computer manufacturers, including Hewlett-Packard, to define a standard method of managing the physical and logical components of personal computers.

Hewlett-Packard has developed a number of extensions to DMI to allow the enhanced features of HP OmniBook computer to be managed with DMI, including features such as passwords and tattooing (identifying a computer using a unique string of characters).

For full details of the structure of the MIF file, including an explanation of the meaning of the fields of groups and attributes and how to write an application program that accesses this information, you can access the DMTF FTP server ftp.dmtf.org or the DMTF web pages at the http://www.dmtf.org.

### **Contents of the DMI Package**

The DMI software and associated documentation is supplied either preinstalled on the OmniBook's hard disk drive or on two floppy disks. The contents of the package are the same in both cases.

Since the information accessed by the DMI software is specific to a particular computer, it must be installed on each computer separately. The DMI package included with the OmniBook can be used only with the OmniBook.

The following software is supplied with the DMI package:

- A Microsoft Windows utility, SETUP.EXE, to install and initialize the DMI software.
- A Windows utility, HP TopTools. After DMI is installed, this utility can be used to display information about the computer through the DMI.
- A Management Information Format (MIF) file. This file contains information about everything on the computer that can be controlled using DMI facilities, and is initialized during installation.
- A component code, identifying the version of MIF file to use for specific models of HP OmniBook computers.
- Windows-compatible DMTF Service Layer software, which controls access to the DMI.
- A client agent. The HP Remote DMI Agent is a DMI application and also a network server-side stream-based application. The Remote Agent is listening for Remote Application connection requests. If the main window of the Remote Agent is hidden, then no icon will appear on the screen when it is running.

The following illustration shows a representation of several components of the DMI package.

![](_page_66_Figure_13.jpeg)

**Figure 3-4. DMI Components**

### **BIOS Setup Utility**

The BIOS Setup utility provides access to basic configuration settings. It is independent of the operating system.

### **Running the BIOS Setup Utility**

- 1. Close all applications, then shut down Windows and reboot the OmniBook. If necessary, you can press CTRL+ALT+DEL to reboot.
- 2. During reboot, when you see "Press <F2> to enter Setup" at the bottom of the screen, press F2 to start the BIOS Setup utility.
- 3. The TouchPad or mouse is not active in the BIOS Setup utility. Press the RIGHT and LEFT arrow keys to move among menus. Press the DOWN and UP arrow keys to move among parameters in a menu. Press ENTER to change a setting. See the tables below for more information.
- 4. After you select the options you want, press F10 or use the Exit menu to exit the BIOS Setup utility.

If the settings cause a conflict between devices during reboot, the system prompts you to run BIOS Setup, and the conflicting settings are marked.

![](_page_67_Picture_232.jpeg)

### **Table 3-6. BIOS Setup Menus and Parameters**

![](_page_68_Picture_307.jpeg)

![](_page_69_Picture_85.jpeg)

# **Replaceable Parts**

This chapter contains an exploded view of the OmniBook and the following lists of parts:

- OmniBook replaceable parts (page 4-3).
- Accessory replacement parts (page 4-4).
- Assembly-component breakout (page 4-6)
- Part number reference (page 4-6).

![](_page_71_Figure_0.jpeg)

**Figure 4-1. Exploded View**
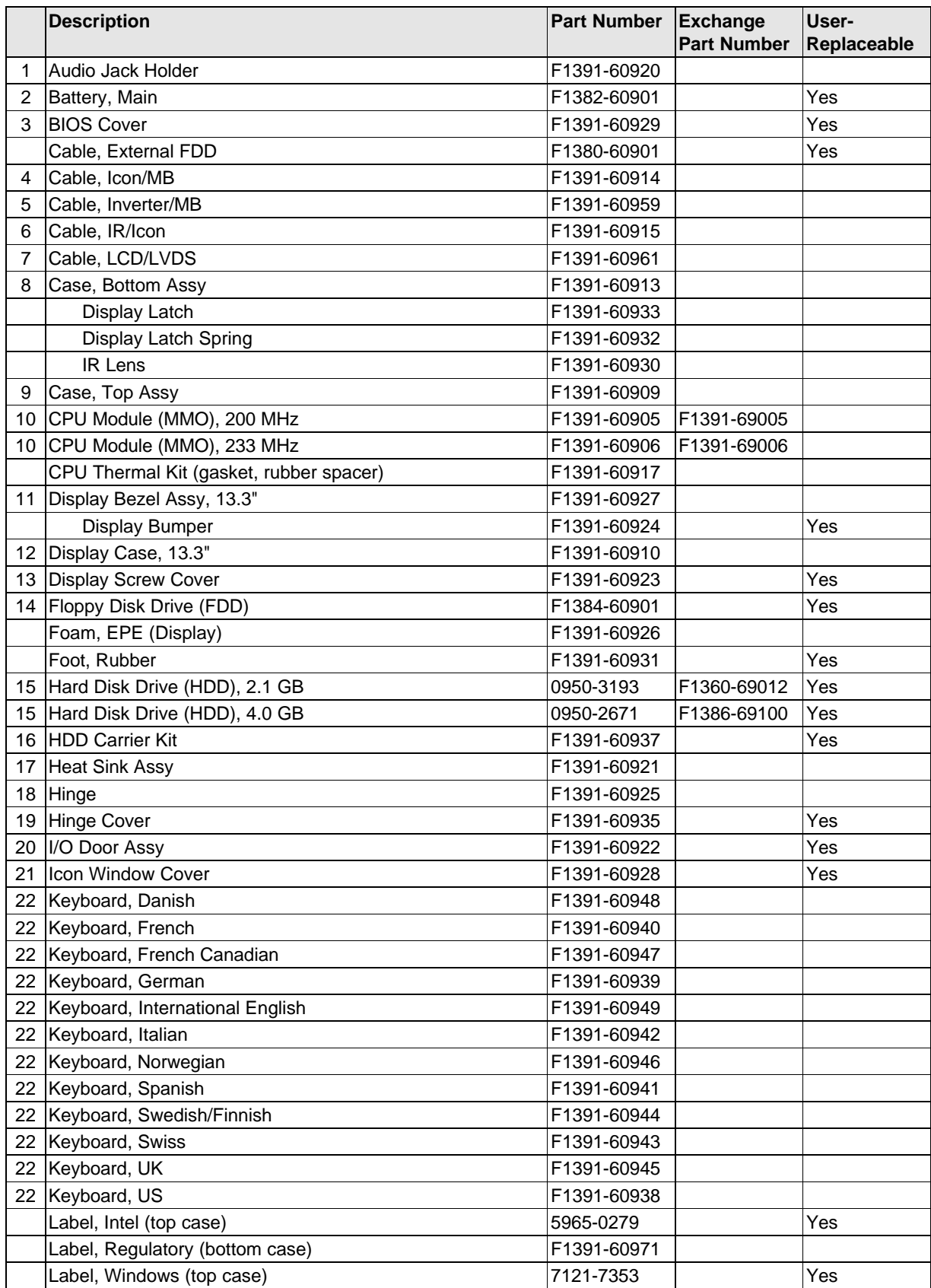

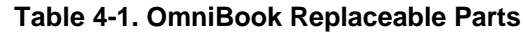

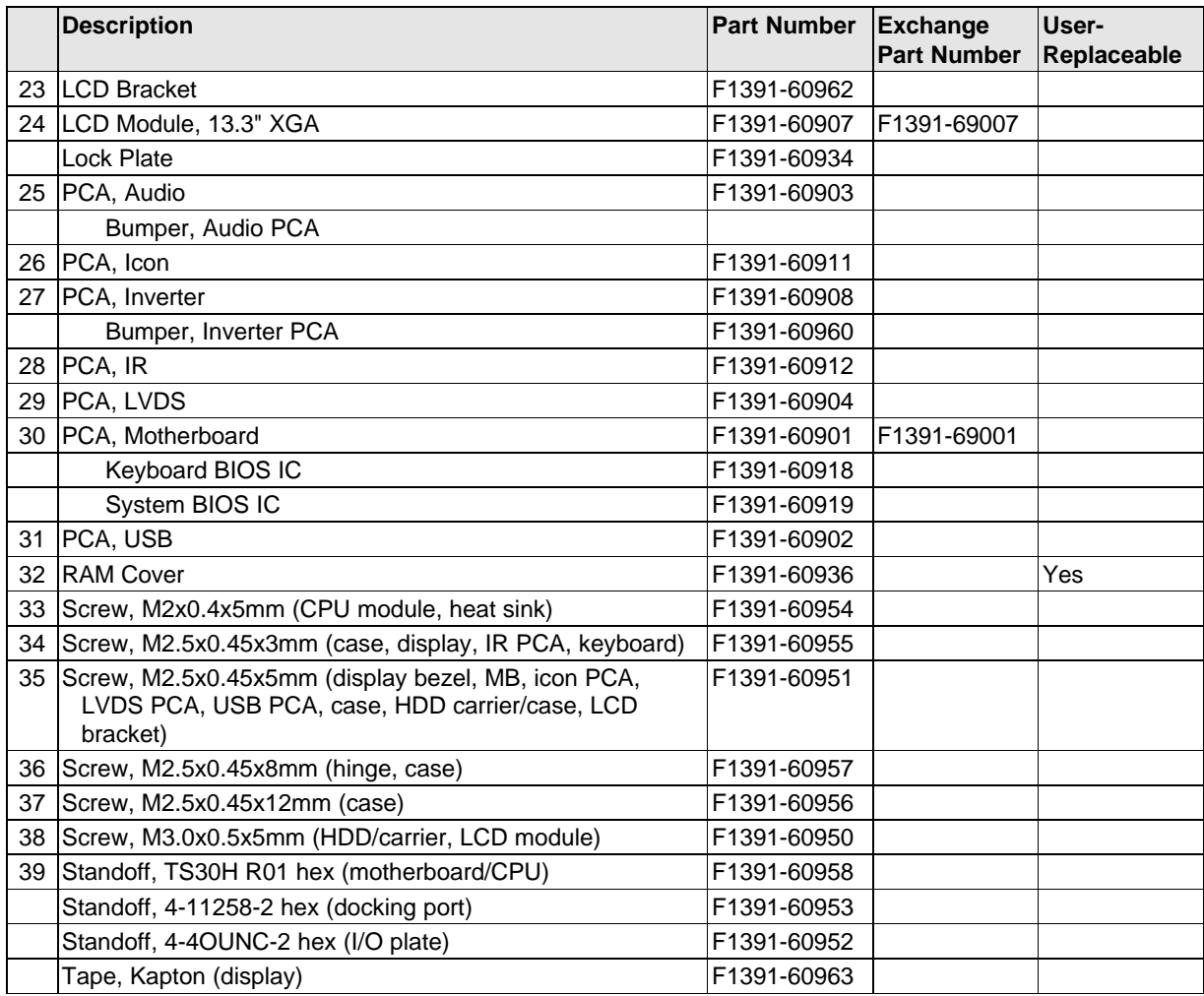

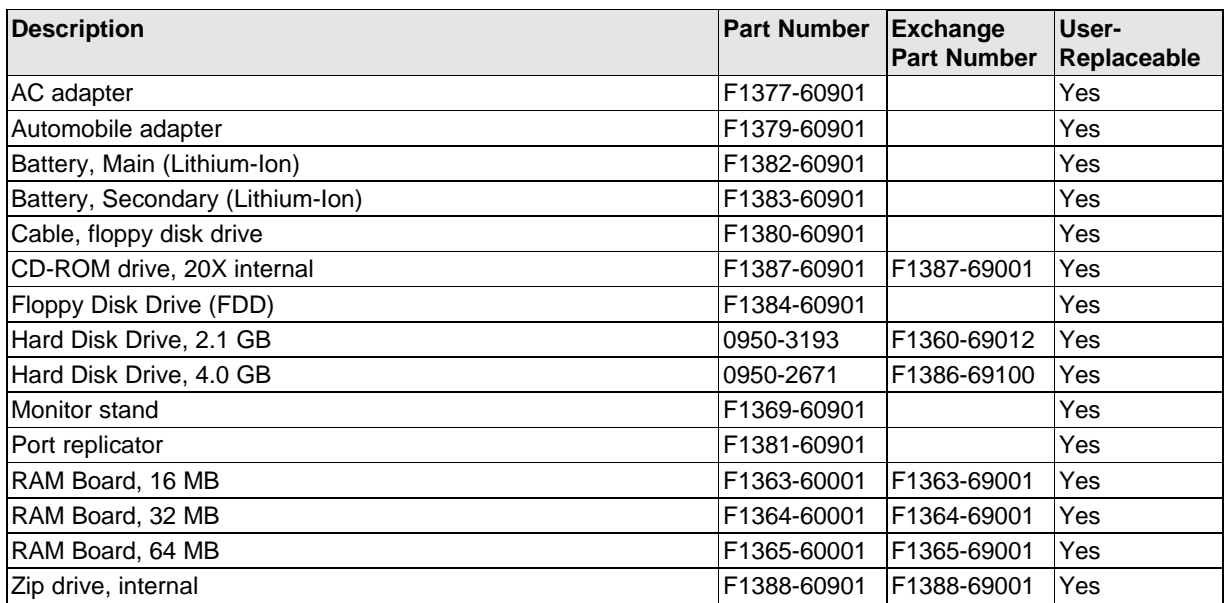

## **Table 4-2. Accessory Replaceable Parts**

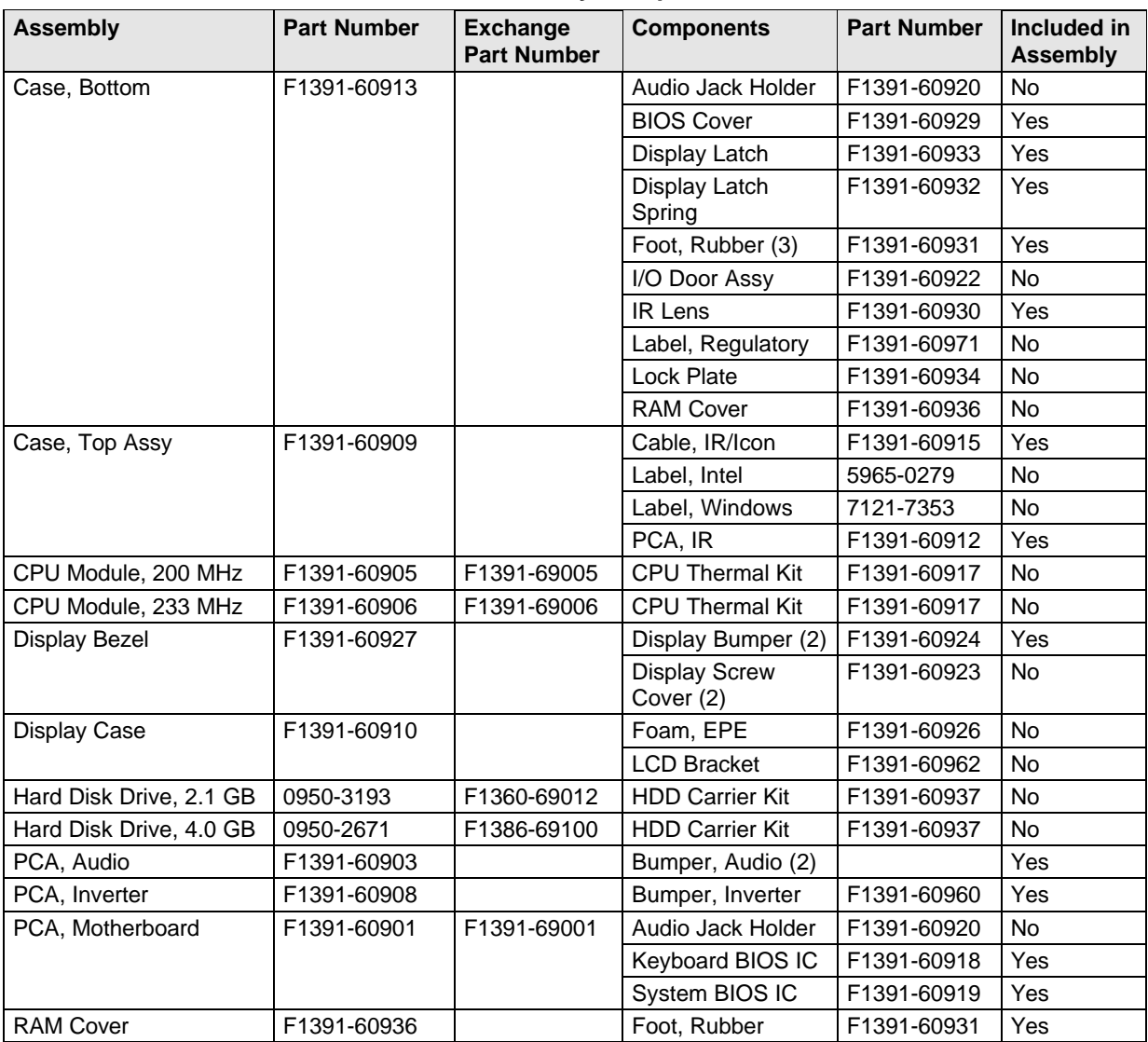

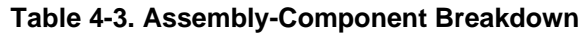

| Bumper, Audio PCA<br>Yes<br>Hard Disk Drive (HDD), 4.0 GB<br>0950-2671<br>F1386-69100<br>Hard Disk Drive (HDD), 2.1 GB<br>Yes<br>0950-3193<br>F1360-69012<br><b>OmniBook Support and Service Booklet</b><br>Yes<br>5965-0241<br>5965-0279<br>Yes<br>Label, Intel (top case)<br>Label, Windows (top case)<br>7121-7353<br>Yes<br>Power cord, replacement (Australia).<br>Yes<br>8120-6312<br>Power cord, replacement (U.S., Canada, Taiwan).<br>Yes<br>8120-6313<br>8120-6314<br>Power cord, replacement (Europe).<br>Yes<br>Power cord, replacement (Hong Kong, Singapore, U.K.).<br>Yes<br>8120-6315<br>Yes<br>Power cord, replacement (Japan).<br>8120-6316<br>Power cord, replacement (India, South Africa).<br>Yes<br>8120-6317<br>Yes<br>Power cord, replacement (People's Republic of China).<br>8120-8373<br>Yes<br>F1363-60001<br>F1363-69001<br>RAM Board, 16 MB<br>F1364-60001<br>F1364-69001<br>Yes<br>RAM Board, 32 MB<br>F1365-60001<br>RAM Board, 64 MB<br>Yes<br>F1365-69001<br>Monitor stand<br>F1369-60901<br>Yes<br><b>BIOS Insertion/Removal Tool</b><br>F1371-60904<br>Yes<br>F1377-60901<br>AC adapter<br>Automobile adapter<br>Yes<br>F1379-60901<br>Cable, External FDD<br>Yes<br>F1380-60901<br>Port replicator<br>Yes<br>F1381-60901<br>Battery, Main (Lithium-Ion)<br>Yes<br>F1382-60901<br>F1383-60901<br>Battery, Secondary (Lithium-Ion)<br>Yes<br>Floppy Disk Drive (FDD)<br>Yes<br>F1384-60901<br>CD-ROM drive, 20X internal<br>F1387-69001<br>Yes<br>F1387-60901<br>F1388-60901<br>Zip drive, internal<br>F1388-69001<br>Yes<br>PCA, Motherboard<br>F1391-60901<br>F1391-69001<br>PCA, USB<br>F1391-60902<br>PCA, Audio<br>F1391-60903<br>PCA, LVDS<br>F1391-60904<br>F1391-60905<br>F1391-69005<br>CPU Module (MMO), 200 MHz<br>F1391-60906<br>CPU Module (MMO), 233 MHz<br>F1391-69006<br>F1391-60907<br>F1391-69007<br>LCD Module, 13.3" XGA<br>F1391-60908<br>PCA, Inverter<br>F1391-60909<br>Case, Top Assy<br>Display Case, 13.3"<br>F1391-60910<br>F1391-60911<br>PCA, Icon<br>F1391-60912<br>PCA, IR<br>F1391-60913<br>Case, Bottom Assy<br>F1391-60914<br>Cable, Icon/MB<br>F1391-60915<br>Cable, IR/Icon<br>CPU Thermal Kit (gasket, rubber spacer)<br>F1391-60917 | <b>Part Number</b> | Exchange<br><b>Part Number</b> | <b>Description</b> | User-<br>Replaceable |
|----------------------------------------------------------------------------------------------------|--------------------|--------------------------------|--------------------|----------------------|
|                                                                                                    |                    |                                |                    |                      |
|                                                                                                    |                    |                                |                    |                      |
|                                                                                                    |                    |                                |                    |                      |
|                                                                                                    |                    |                                |                    |                      |
|                                                                                                    |                    |                                |                    |                      |
|                                                                                                    |                    |                                |                    |                      |
|                                                                                                    |                    |                                |                    |                      |
|                                                                                                    |                    |                                |                    |                      |
|                                                                                                    |                    |                                |                    |                      |
|                                                                                                    |                    |                                |                    |                      |
|                                                                                                    |                    |                                |                    |                      |
|                                                                                                    |                    |                                |                    |                      |
|                                                                                                    |                    |                                |                    |                      |
|                                                                                                    |                    |                                |                    |                      |
|                                                                                                    |                    |                                |                    |                      |
|                                                                                                    |                    |                                |                    |                      |
|                                                                                                    |                    |                                |                    |                      |
|                                                                                                    |                    |                                |                    |                      |
|                                                                                                    |                    |                                |                    |                      |
|                                                                                                    |                    |                                |                    |                      |
|                                                                                                    |                    |                                |                    |                      |
|                                                                                                    |                    |                                |                    |                      |
|                                                                                                    |                    |                                |                    |                      |
|                                                                                                    |                    |                                |                    |                      |
|                                                                                                    |                    |                                |                    |                      |
|                                                                                                    |                    |                                |                    |                      |
|                                                                                                    |                    |                                |                    |                      |
|                                                                                                    |                    |                                |                    |                      |
|                                                                                                    |                    |                                |                    |                      |
|                                                                                                    |                    |                                |                    |                      |
|                                                                                                    |                    |                                |                    |                      |
|                                                                                                    |                    |                                |                    |                      |
|                                                                                                    |                    |                                |                    |                      |
|                                                                                                    |                    |                                |                    |                      |
|                                                                                                    |                    |                                |                    |                      |
|                                                                                                    |                    |                                |                    |                      |
|                                                                                                    |                    |                                |                    |                      |
|                                                                                                    |                    |                                |                    |                      |
|                                                                                                    |                    |                                |                    |                      |
|                                                                                                    |                    |                                |                    |                      |
|                                                                                                    |                    |                                |                    |                      |
|                                                                                                    |                    |                                |                    |                      |
|                                                                                                    |                    |                                |                    |                      |
| Keyboard BIOS IC<br>F1391-60918                                                                                                    |                    |                                |                    |                      |
| F1391-60919<br>System BIOS IC                                                                                                    |                    |                                |                    |                      |

**Table 4-4. Part Number Reference**

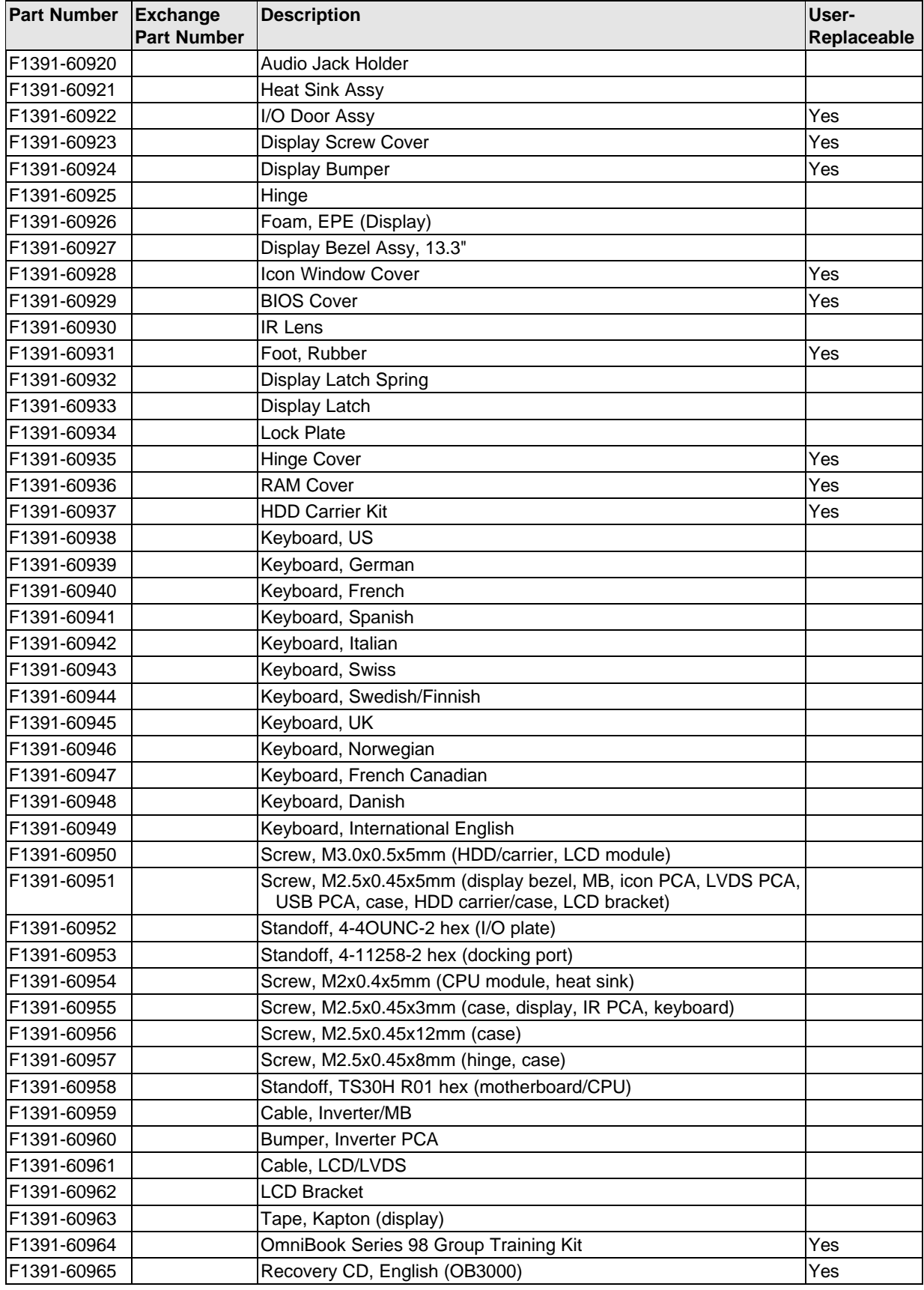

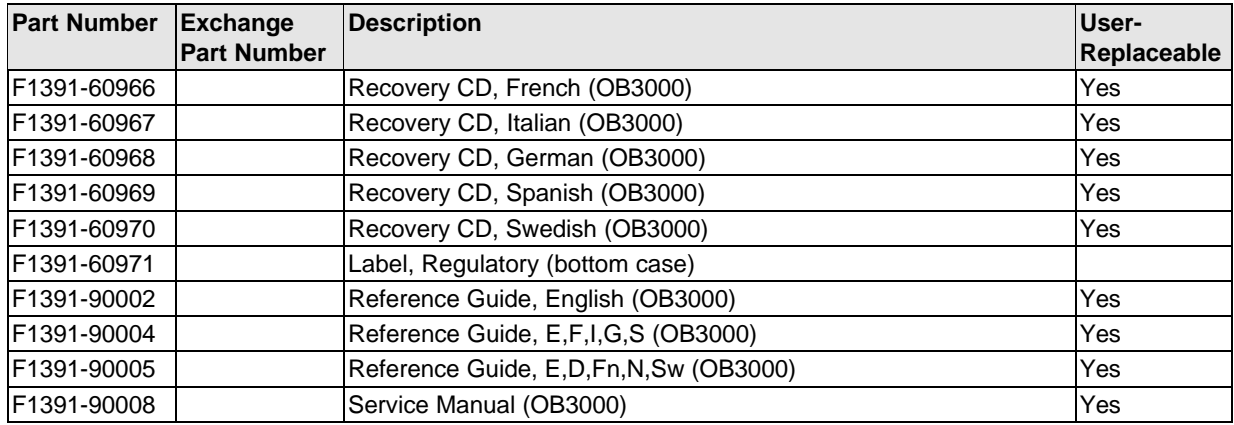

## **Reference Information**

This chapter includes the following reference information:

- Password removal policy.
- TFT display quality statement.

## **Password Removal Policy**

If the user forgets the system password, the user calls Technical Support to determine the proper removal procedure. *This may require sending the unit to a Hewlett-Packard repair center.*

The password removal procedure is protected as HP Company Private information. There are a restricted number of locations that can perform password removal. It may not be disclosed or distributed outside those locations.

Password removal is strictly controlled. Hewlett-Packard and authorized support providers must ensure with written evidence that the OmniBook being "cleansed" is actually in the possession of the unit's actual and current owner. This requires a sales receipt showing the unit serial number and owner's name, or a written statement from the owner attesting that he or she is the owner of the unit. The statement can be a fax copy of the document. The fact that the unit is in the hands of an HP representative on behalf of the customer is not evidence of ownership. In addition, HP will not remove the password of a unit for any non-owner, even if it is requested by law enforcement agencies. If you receive such a request, you should notify management and HP Corporate Legal immediately. (These requests may require a court order prior to our participation.)

Further, the entity removing the password must log the name, serial number and date of the removal, and file the written backup with the log. The log and backup are subject to standard record retention process and review.

The final issue relating to removal of passwords is that HP cannot provide information to users that would assist them in improperly removing a password and opening a unit.

## **Hewlett-Packard TFT Display Quality Statement**

TFT display manufacturing is a high precision but imperfect technology and manufacturers cannot currently produce large displays that are cosmetically perfect. Most, if not all, TFT displays will exhibit some level of cosmetic imperfection. These cosmetic imperfections may be visible to the customer under varying display conditions and can appear as bright, dim, or dark spots. *This issue is common across all vendors supplying TFT displays in their products and is not specific to the HP OmniBook display.*

HP OmniBook TFT displays meet or exceed all TFT manufacturer's standards for cosmetic quality of TFT displays. HP does not warrant that the displays will be free of cosmetic imperfections. *TFT displays may have a small number of cosmetic imperfections and still conform to the display manufacturer's cosmetic quality specifications.*

Here are some guidelines to use in determining what action to take on customers' complaints of cosmetic imperfections in their TFT displays:

1. The unit should be viewed in the customer's normal operating condition.

This means if the customer uses the unit predominately in DOS, in Windows, or in some other application or combination of applications, that is where you should make the determination. Self test is not a normal operating condition and is not a sufficient tool to interpret display quality.

- 2. Use the table below to determine whether the display should be considered for replacement. These are the only conditions in this guideline that may call for a replacement due to a defect in material or workmanship based on the HP Limited Warranty Statement.
- 3. If a display is considered for replacement, it should be clear to the customer that cosmetic variations on the replacement display may also exist, and may require the customer to use a work-around to obscure the cosmetic imperfection.
- 4. Customers with cosmetic-based complaints only, that do not conform to the above conditions and tests will not normally be considered for display replacement. It will be left to the judgment of the HP-responsible person working with the customer, to identify work-arounds that are reasonable and appropriate for the individual customer. Customers who must have a more perfect display solution should consider switching to an OmniBook with a DSTN display.

We expect over time that the industry will continue to improve in its ability to produce displays with fewer inherent cosmetic imperfections, and we will adjust our HP guidelines as the improvements are implemented.

| <b>Type of Imperfection</b>                                                            | <b>Imperfections Not Allowed</b>                                          |  |  |  |
|----------------------------------------------------------------------------------------|---------------------------------------------------------------------------|--|--|--|
| <b>Electrical Imperfections:</b>                                                       | • 13 or more single bright dots.                                          |  |  |  |
| Bright dots (a)                                                                        | • 3 or more occurrences of double (two vertically adjacent) bright dots.  |  |  |  |
| Dark dots (a)                                                                          | • 3 or more occurrences of two single or double bright dots within 7 mm.  |  |  |  |
|                                                                                        | • 8 or more single or double dark dots.                                   |  |  |  |
|                                                                                        | • Any occurrence of 3 or more vertically adjacent bright dots.            |  |  |  |
|                                                                                        | • Any occurrence of 3 or more vertically adjacent dark dots.              |  |  |  |
| <b>Mechanical</b>                                                                      | $\bullet$ 4 or more spots 0.3-0.5 mm avg. dia.                            |  |  |  |
| Imperfections:                                                                         | • 5 or more lines 0.7-1 mm long.                                          |  |  |  |
| Spots (b)<br>Lines $(c)$                                                               | • 3 or more dents or bubbles 0-0.5 mm avg. dia.                           |  |  |  |
| Polarizer scratches (d)                                                                | • Any spot over 0.5 mm dia.                                               |  |  |  |
| Polarizer dents, bubbles (e)                                                           | Any line over 1 mm long or 0.1 mm wide.                                   |  |  |  |
|                                                                                        | • Any scratch noticeable from 30 cm (12 in) under normal office lighting. |  |  |  |
|                                                                                        | • Any dent or bubble over 0.5 mm avg. dia.                                |  |  |  |
| Definitions of imperfections:                                                          |                                                                           |  |  |  |
| Bright or dark dot: A subpixel (red, green, or blue dot) that is stuck on or off.<br>а |                                                                           |  |  |  |

**Table 5-1. OmniBook 3000 TFT XGA Display Quality Guidelines**

b Spot: A point on the display that appears dark or bright and does not change in size. Caused by foreign circular matter on the backlight.

c Line: A line on the display that appears dark or light, is at least 0.05 mm wide, and does not change in size. Caused by contamination (lint, hair) behind the display.

d Polarizer scratch: A light line that is visible on a darker background and does not change in size.

e Polarizer dent or bubble: A light spot with a darker border that appears on a lighted display and does not change in size.

- **1. Product Information**
- **2. Removal and Replacement**
- **3. Troubleshooting and Diagnostics**
- **4. Replaceable Parts**
- **5. Reference Information**